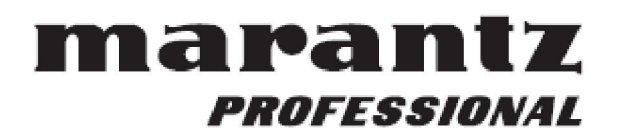

# **PMD 620 Instrukcja obsługi**

**Przenośny rejestrator audio**

# Spis treści

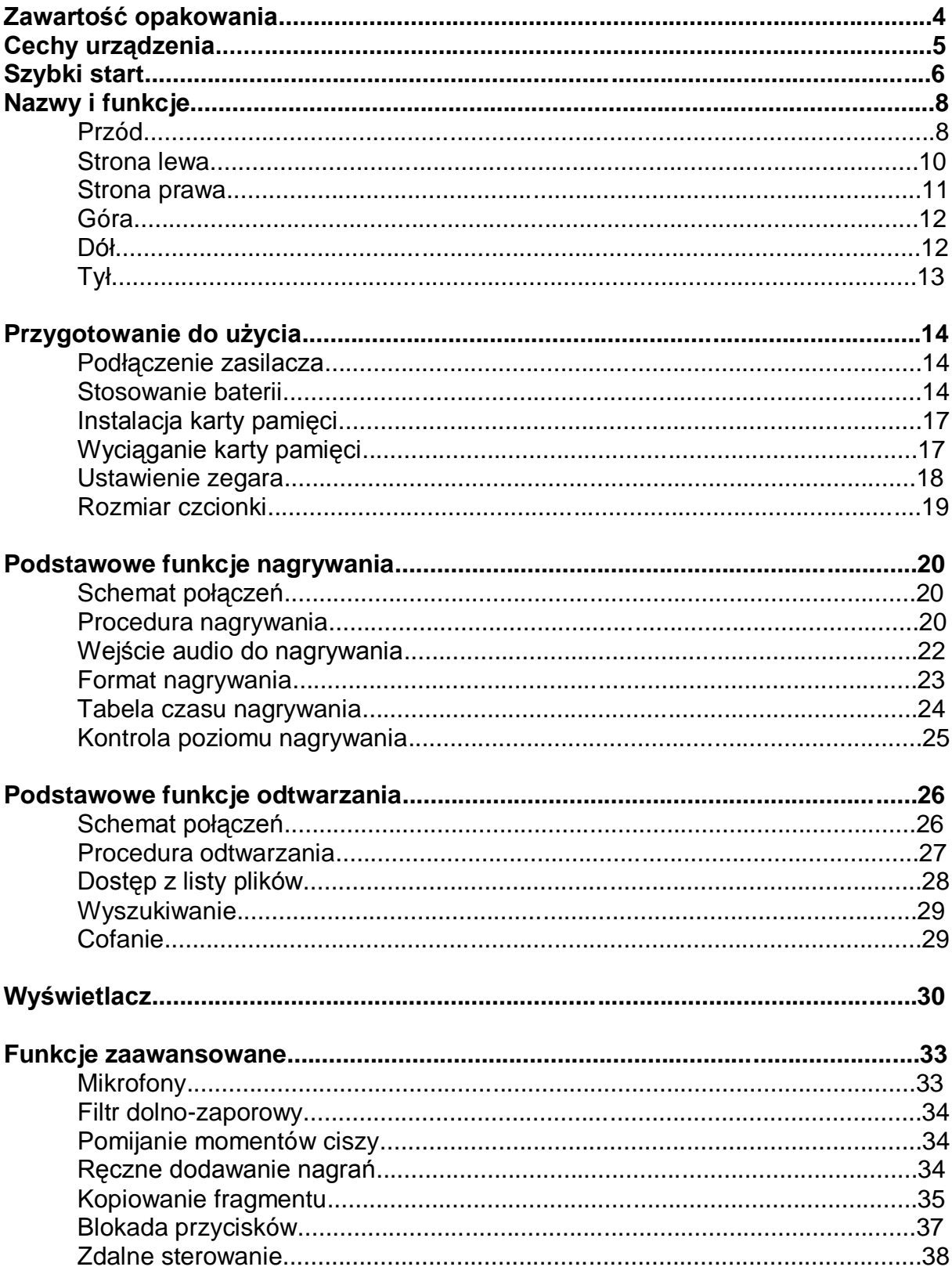

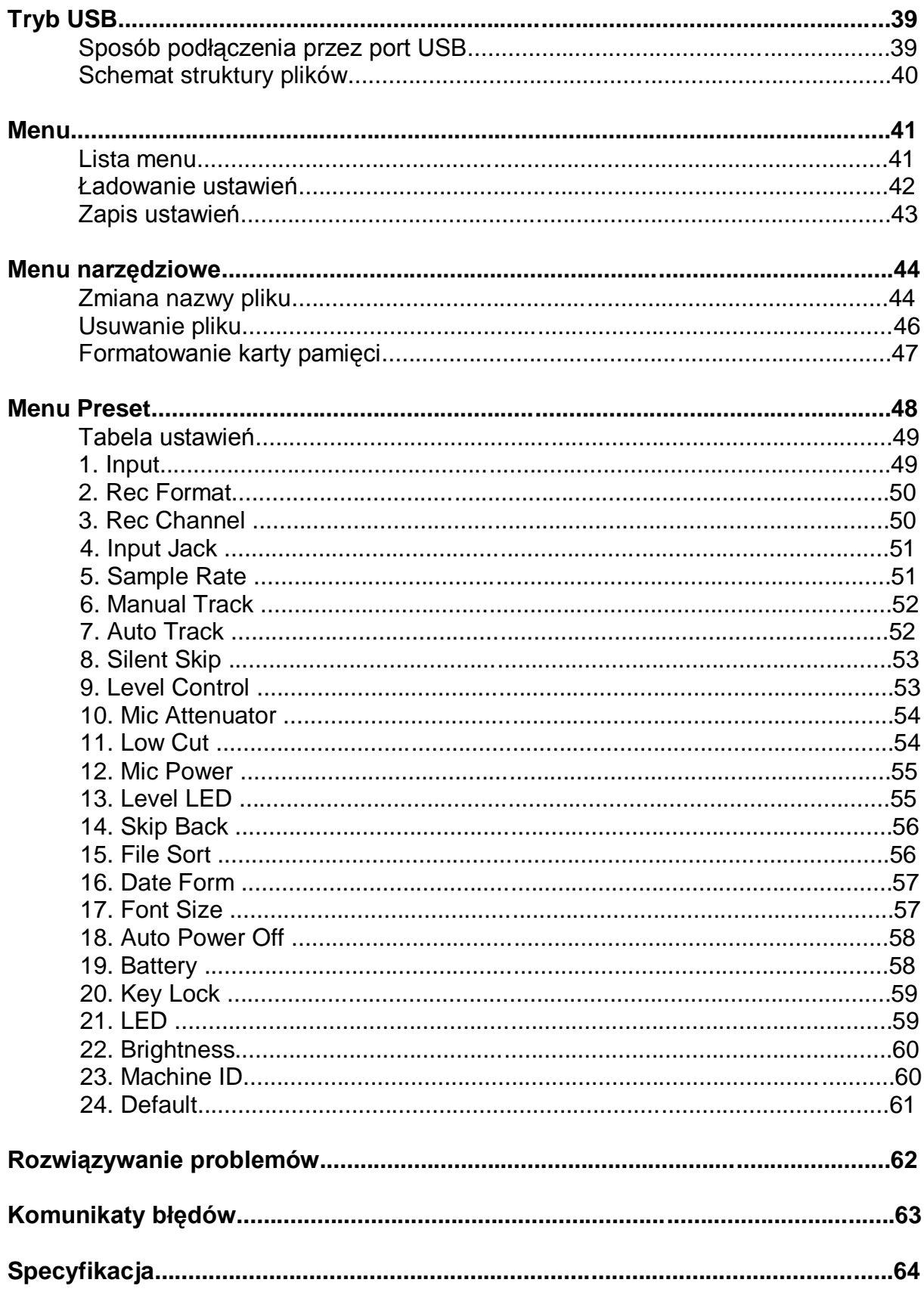

# **Zawartość opakowania**

- PMD620

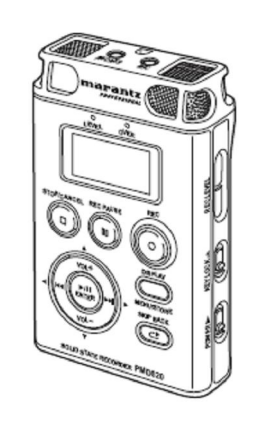

- Kabel audio

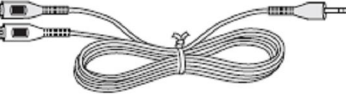

- Kabel USB

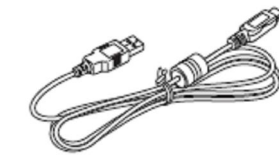

- Zasilacz

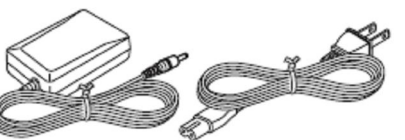

- Instrukcja obsługi
- CD-ROM
- Pasek na rękę

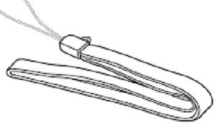

- Adapter do statywu

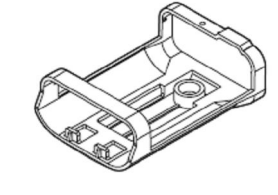

- Karta SD

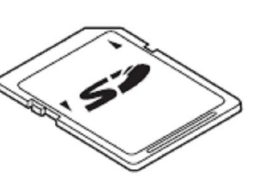

# **Cechy urządzenia**

- Nagrywanie i odtwarzanie stereo (2 kanały) i mono (1 kanał).

- Wejścia audio:
	- \* wbudowane mikrofony,
	- \* mikrofony pojemnościowe lub dynamiczne podłączone do gniazda MIC IN,
	- \* źródła sygnału o poziomie liniowym podłączone do gniazda LINE IN.
- Wyjścia audio:
	- \* wbudowany głośnik,
	- \* słuchawki podłączane do gniazda PHONES,
	- \* analogowe urządzenia audio, takie jak wzmacniacz, podłączane do gniazda LINE OUT.
- Nagrywanie na różnych kartach SD.
- Kompatybilność z systemem komputerowym
- PMD620 nagrywa bezpośrednio na kartach SD. Nagrania mogą być przenoszone do komputera stacjonarnego lub laptopa za pomocą czytnika kart SD lub poprzez port USB.
- Nagrania w popularnym formacie mp3 gotowe są do udostępniania w sieci lokalnej i internecie.
- System plików kompatybilny z MS-DOS™ i Windows.
- Proste włączanie nagrywania za pomocą przycisku **REC**.
- Nagrywanie automatyczne
- PMD620 może automatycznie zatrzymać nagrywanie w momentach ciszy (funkcja Silent Skip) i następnie je wznowić, gdy pojawi się dźwięk.
- Manualna i automatyczna kontrola poziomu rejestrowanego sygnału (ALC).
- Różnorodne formaty nagrywania:
	- \* nagrywanie skompresowane z wykorzystaniem kodeków MP3 (MPEG1 Layer III) mono i stereo. Pliki MP3 z bitrate 64/128/192kbps (stereo) lub 32/64/96kbps (mono).
	- \* nagrywanie nieskompresowane PCM o rozdzielczości 16/24-bitowej.

- Kopiowanie fragmentów

Funkcja Copy Segment działa tak samo jak kopiowanie i wklejanie w programie do edycji tekstu. Pozwala ona zaznaczyć fragment nagrania, poprzez określenie punktów początku i końca, a następnie wkleić go do nowego pliku, bez wpływu na oryginał.

- Zabezpieczone dane

Rejestrowane dane audio są bezpieczne nawet w przypadku nagłego braku zasilania.

# **Szybki start**

PMD620 fabrycznie ustawiony ma preset do nagrywania plików MP3 za pomocą wewnętrznych mikrofonów.

- 1. Odpakowujemy zasilacz i rejestrator.
- 2. Podłączamy zasilanie
	- \* Zastosować można dołączony zasilacz lub 2 baterie (alkaliczne lub Ni-MH).

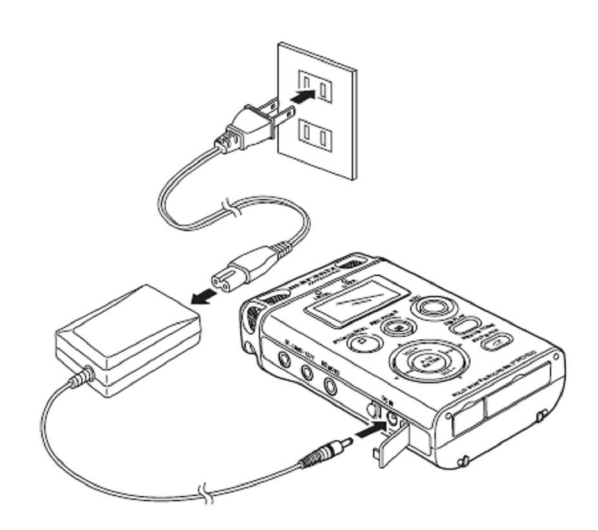

3. Przesuwamy i przytrzymujemy przełącznik **POWER**.

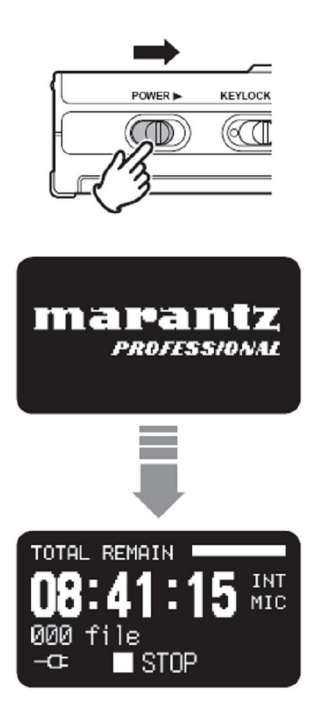

4. Naciskamy przycisk **REC** by włączyć nagrywanie

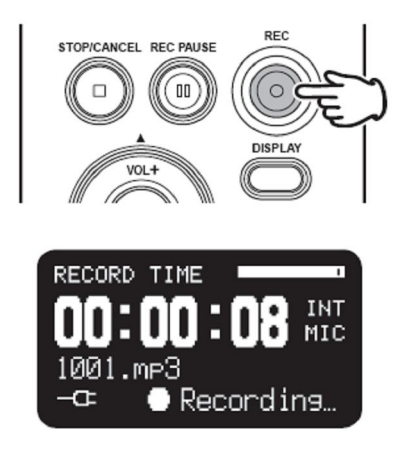

- 5. Naciskamy przycisk **STOP/CANCEL** by wyłączyć nagrywanie
- 6. Naciskamy przycisk ►/**II**/**ENTER,** aby odtworzyć nagrany plik na słuchawkach lub głośniku.

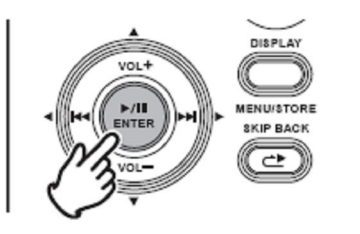

- 7. Ponownie naciskamy przycisk ►/**II**/**ENTER,** aby włączyć pauzę.
- 8. Naciskamy przycisk **STOP/CANCEL** by wyłączyć odtwarzanie.

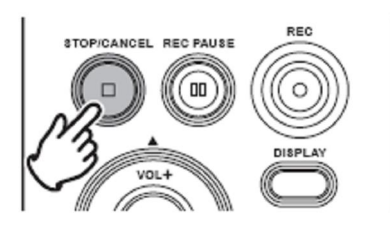

# **Nazwy i funkcje**

## **Przód**

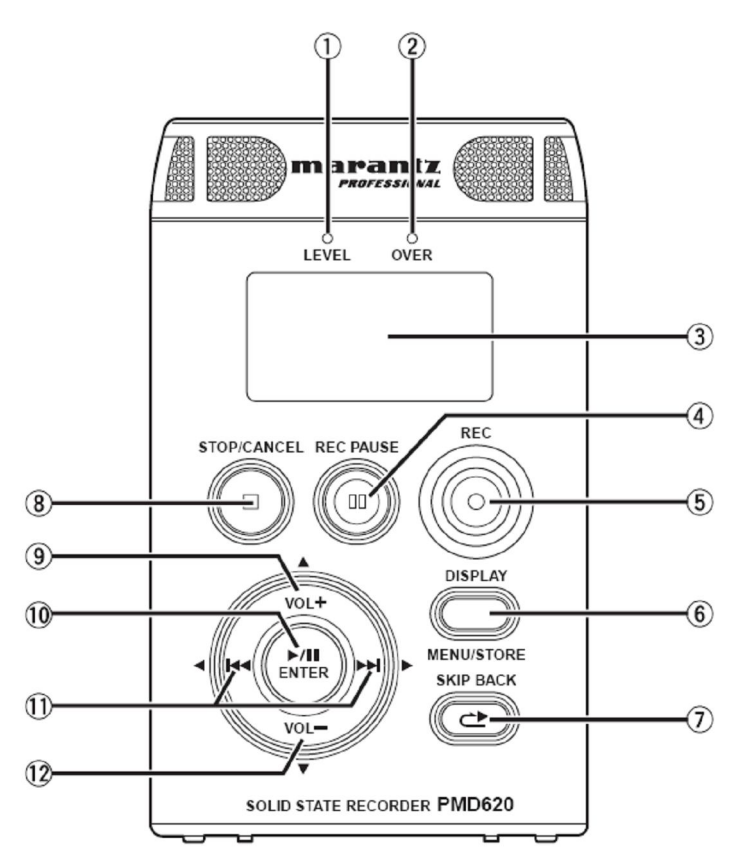

### **1 – Dioda poziomu (zielona)**

Gdy w trybie nagrywania lub pauzy w nagrywaniu na wejściu pojawia się dźwięk, dioda zapala się. Poziom wysterowania ustawiony jest w presecie (☞ str.55).

### **2 – Dioda przesterowania (czerwona)**

Dioda zapala się, gdy sygnał przekracza poziom szczytowy.

### **3 – Wyświetlacz**

Wyświetlacz przedstawia informacje PMD620 (☞ str.30).

### **4 – Przycisk REC PAUSE**

Naciśnięcie przycisku przełącza tryb zatrzymania lub nagrywania na tryb pauzy w nagrywaniu.

### **5 – Przycisk REC**

Naciśnięcie przycisku w trybie zatrzymania lub pauzy w nagrywaniu włącza nagrywanie. Przycisk **REC** służy również do tworzenia nowego pliku podczas nagrywania, jeśli włączona jest funkcja "Manual Track".

W trybach odtwarzania i pauzy w odtwarzaniu, naciśnięcie przycisku pozwala ustalić punkt początkowy i końcowy funkcji kopiowania fragmentu (☞ str.35).

### **6 – Przycisk DISPLAY/MENU/STORE**

Przycisk pozwala zmieniać informacje wyświetlane na ekranie, takie jak czas z funkcjami przełączania. Wyświetlane informacje uzależnione są od bieżącego trybu (☞ str.30).

 W trybie zatrzymania, naciśnięcie i przytrzymanie przycisku otwiera menu, które pozwala ustawić lub zmienić parametry nagrywania i odtwarzania, takie jak data i czas. W trybie menu, naciśnięcie przycisku pozwala wyjść z trybu menu i zapisać zmiany ustawień (☞ str. 41)

#### **7 – Przycisk SKIP BACK**

Przycisk pozwala cofać odtwarzanie pliku w trybach odtwarzania i pauzy w odtwarzaniu.

#### **8 – Przycisk STOP/CANCEL**

Przycisk pozwala zatrzymać odtwarzanie lub nagrywanie oraz wyłączyć tryb pauzy. W trybie menu, naciśnięcie przycisku pozwala wyjść z trybu menu bez zapisu zmian ustawień.

#### **9 – Przycisk VOL +**

Przycisk służy do zwiększenia głośności w słuchawkach i głośniku. W trybie menu, przycisk służy do zmiany parametru.

#### **10 – Przycisk** ►/**II**/**ENTER**

W trybie zatrzymania, naciśnięcie przycisku spowoduje włączenie odtwarzania. W trybie odtwarzania, naciśnięcie przycisku włączy pauzę, ponowne naciśnięcie wznowi odtwarzanie.

W trybie menu, przycisk służy do zatwierdzenia wyboru.

#### **11 – Przycisk**

- W trybach zatrzymania, odtwarzania lub pauzy w odtwarzaniu, naciśnięcie przycisku pozwala wybrać poprzedni plik.

 - W trybie pauzy w odtwarzaniu, naciśnięcie i przytrzymanie przycisku włącza szybkie wyszukiwanie wstecz bez odsłuchu.

 - W trybie odtwarzania, naciśnięcie i przytrzymanie przycisku włącza "przewijanie" wstecz i wyszukiwanie z odsłuchem z dwukrotną prędkością.

#### **Przycisk**

Przycisk udostępnia te same funkcje, w przeciwnym kierunku.

#### **12 – Przycisk VOL –**

Przycisk służy do zmniejszenia głośności w słuchawkach i głośniku. W trybie menu, przycisk służy do zmiany parametru.

# **Strona lewa**

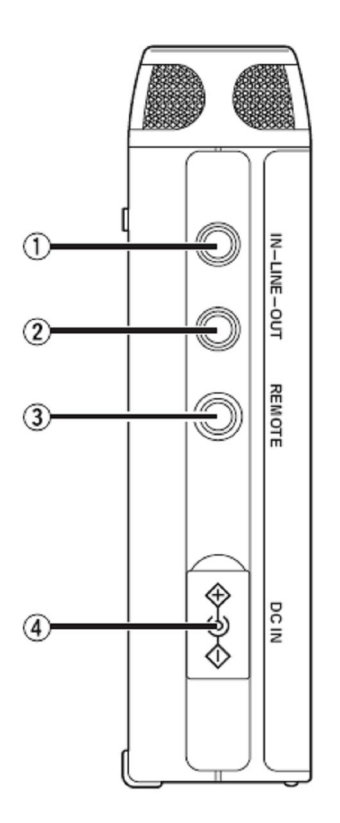

#### **1 – Gniazdo LINE IN**

Gniazdo służy do podłączenia kabla podłączonego do zewnętrznego urządzenia audio i pozwala na rejestrację dźwięku z tego urządzenia.

### **2 – Gniazdo LINE OUT**

Gniazdo służy do podłączenia kabla podłączonego do zewnętrznego urządzenia audio i pozwala na wyprowadzenie sygnału do tego urządzenia (wzmacniacz itp.)

### **3 – Gniazdo zdalnego sterowania**

Gniazdo służy do podłączenia pilota mikrofonu RC600PMD (sprzedawany osobno). Pilot posiada diodę informującą o pracy.

#### **4 – Gniazdo wejściowe zasilacza**

Gniazdo służy do podłączenia dołączonego zasilacza sieciowego. Napięcie na wejściu wynosi 5V, 1.5A prądu stałego.

Jeśli wtyczka zasilacza zostanie podłączona podczas pracy na bateriach, rejestrator automatycznie przełączy się na zasilanie z zasilacza. Podobnie, po odłączeniu wtyczki, urządzenie automatycznie przełączy się na zasilanie z baterii.

### **Strona prawa**

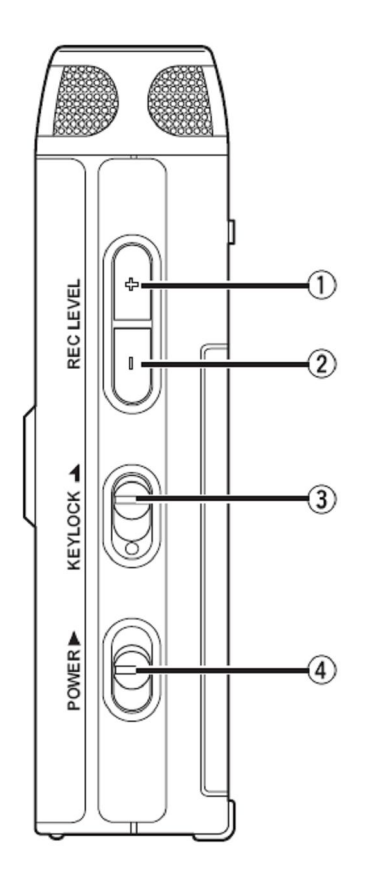

#### **1 – Przycisk REC LEVEL +**

Przycisk pozwala zwiększyć poziom sygnału na wejściu w trybie nagrywania lub pauzy w nagrywaniu.

#### **2 – Przycisk REC LEVEL –**

Przycisk pozwala zmniejszyć poziom sygnału na wejściu w trybie nagrywania lub pauzy w nagrywaniu.

#### **3 – Przełącznik blokady przycisków**

Przełącznik pozwala włączyć lub wyłączyć blokadę przycisków.

#### **4 – Przełącznik POWER**

Przełącznik pozwala włączyć lub wyłączyć zasilanie. W trybie nagrywania lub pauzy w nagrywaniu, przełącznik nie działa.

### **Góra**

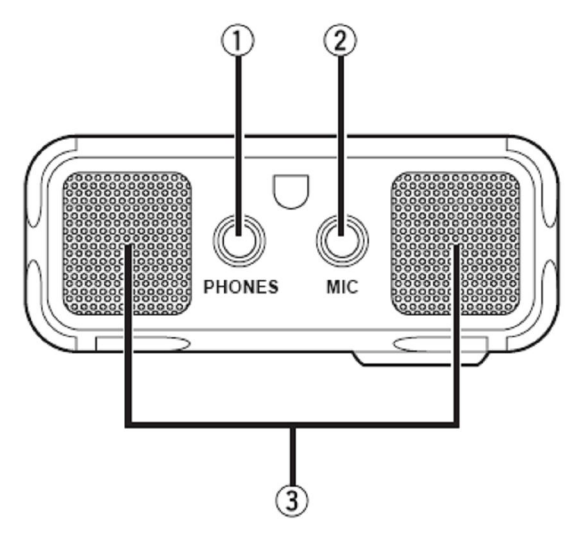

#### **1 – Gniazdo słuchawkowe**

Gniazdo służy do podłączenia słuchawek.

### **2 – Gniazdo mikrofonowe**

Gniazdo służy do podłączenia zewnętrznych mikrofonów.

### **3 – Mikrofony wewnętrzne**

Wewnętrzne mikrofony stereo.

### **Dół**

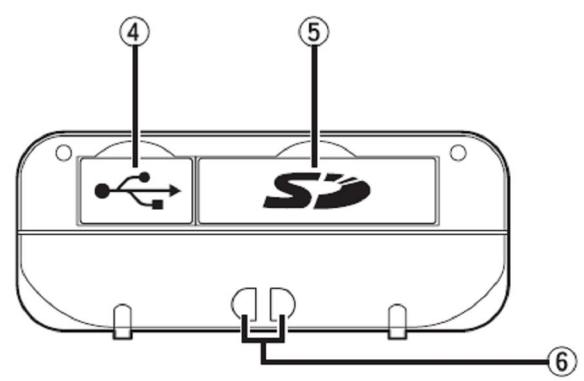

#### **4 – Komora USB**

Po podniesieniu pokrywy, można podłączyć urządzenie do komputera za pomocą kabla USB.

#### **5 – Komora kart pamięci**

Po podniesieniu pokrywy uzyskujemy dostęp do karty SD.

#### **6 – Uchwyt paska**

Uchwyt służy do zamocowania paska na rękę.

**Tył**

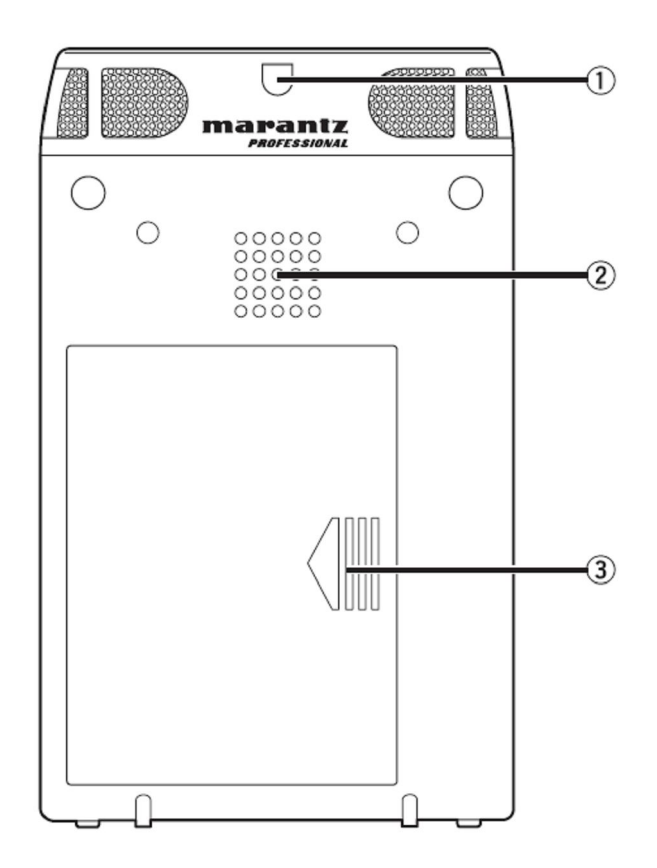

#### **1 – Uchwyt paska**

Uchwyt służy do zamocowania paska na rękę.

### **2 – Głośnik**

Wbudowany głośnik monofoniczny.

#### **3 – Komora baterii**

Aby otworzyć komorę baterii, należy przesunąć i otworzyć pokrywę.

# **Przygotowanie do użycia**

# **Podłączenie zasilacza**

W celu wykorzystania rejestratora z dołączonym zasilaczem, należy podłączyć zasilacz zgodnie z poniższymi instrukcjami.

Aby wykorzystać zasilanie bateryjne, należy postępować zgodnie z instrukcjami w rozdziale 'Stosowanie baterii'.

Uwagi:

- Stosować należy tylko zasilacz dołączony do urządzenia.

- Zasilanie rejestratora prądem stałym bez zastosowania zasilacza spowoduje jego uszkodzenie.

- 1. Podłączamy wtyczkę zasilacza do gniazda DC IN rejestratora.
- 2. Podłączamy kabel do standardowego gniazda sieciowego.

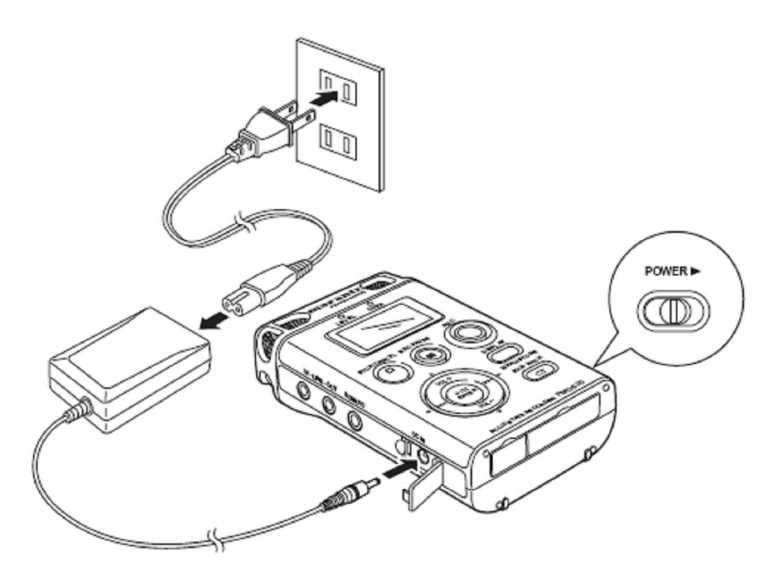

# **Stosowanie baterii**

Aby wykorzystać zasilanie bateryjne, należy postępować zgodnie z poniższymi instrukcjami. Stosować można następujące rodzaje baterii:

- baterie alkaliczne (typ AA)

- baterie niklowo-wodorkowe (typ AA)

Uwagi:

- Baterie alkaliczne (typ 1450mAh) pozwalają na nagrywanie przez około 4 godziny.

- Przy stosowaniu zasilania bateryjnego, zawsze należy ustawić typ baterii w menu ustawień, aby dostosować je wykorzystywanego typu. (☞ str.58).

- Jeśli baterie się wyczerpią podczas nagrywania, nagrywanie zostanie automatycznie zatrzymane i dane pliku zostaną zaktualizowane przed wyłączeniem urządzenia.

- Zasilacz stanowi nadrzędne źródło zasilania. Przy wykorzystywaniu zasilacza z bateriami w komorze, po odłączeniu zasilacza, baterie automatycznie podają zasilanie, zachowując normalną pracę rejestratora.

- 1. Sprawdzamy czy urządzenie jest wyłączone.
- 2. Przesuwamy i podnosimy pokrywę komory baterii.

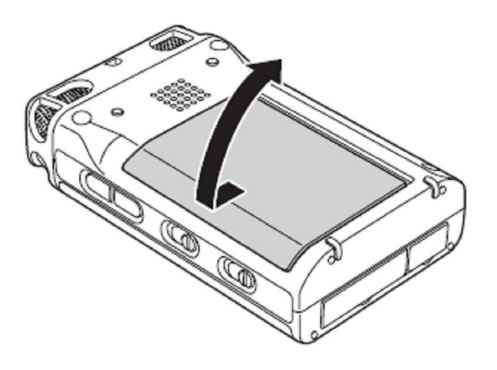

3. Wkładamy dwie baterie do komory, zgodnie z oznaczeniami biegunowości  $(\oplus$  plus,  $\ominus$  minus).

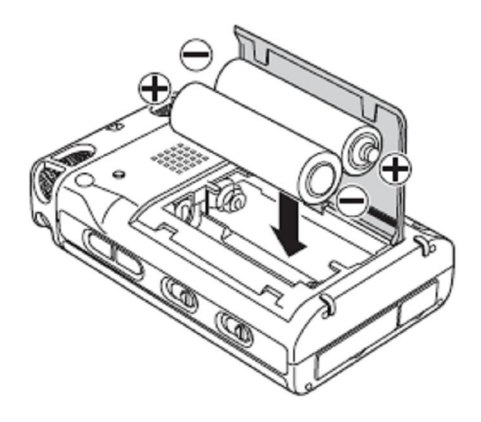

4. Zamykamy komorę baterii.

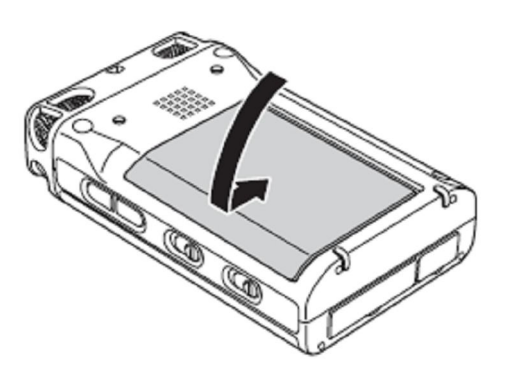

5. Przesuwamy i przytrzymujemy przełącznik **POWER** by włączyć urządzenie.

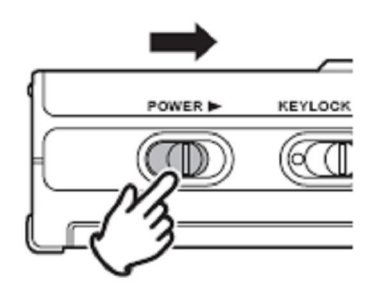

6. Ustawiamy typ baterii w menu, zgodnie z zastosowanym typem baterii. (☞ str.58).

### **Informacje dotyczące bezpieczeństwa przy wykorzystywaniu baterii**

Aby uniknąć wycieku elektrolitów, przegrzania, pożaru, przebić elektrycznych, przypadkowego spożycia itp., zawsze należy postępować zgodnie z poniższymi zaleceniami:

- Wyciek elektrolitów lub korozja mogą pojawić się, jeśli baterie znajdują się w rejestratorze przez długi okres czasu. Aby temu zapobiec, należy wyciągnąć baterie, jeśli urządzenie nie jest wykorzystywane przez długi czas.

- Należy upewnić się czy baterie włożone są zgodnie z oznaczeniami biegunowości.

- Nie należy wykorzystywać starych lub rozładowanych baterii.

- Nie należy używać jednocześnie różnych rodzajów baterii, ani stosować starej baterii z nową.

- Jeśli rejestrator nie działa poprawnie, należy wymienić baterie na nowe.

- Jeśli nastąpił wyciek elektrolitów, należy dokładnie wytrzeć wnętrze komory baterii, a następnie włożyć nowe baterie.

### **Wskaźnik zużycia baterii**

Podczas pracy rejestratora, wskaźnik pokazuje stan naładowania baterii:

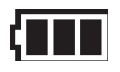

Pozostało wystarczające naładowanie baterii.

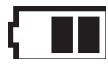

Pozostała połowa naładowania baterii.

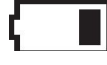

Pozostała niewielka ilość naładowania baterii

 Pozostałe naładowanie baterii jest niewystarczające do nagrywania lub odtwarzania. Należy wymienić baterie na nowe lub naładować baterie wielokrotnego ładowania. Podczas kontynuowania nagrywania z migającym wskaźnikiem rozładowania, nagrywanie/odtwarzanie zostanie zatrzymane i rejestrator się wyłączy.

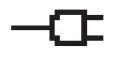

Zasilacz sieciowy jest podłączony i działa poprawnie.

# **Instalacja karty pamięci**

PMD620 pozwala nagrywać na różnorodnych rodzajach kart SD.

- 1. Sprawdzamy czy urządzenie jest wyłączone.
- 2. Otwieramy pokrywę karty.

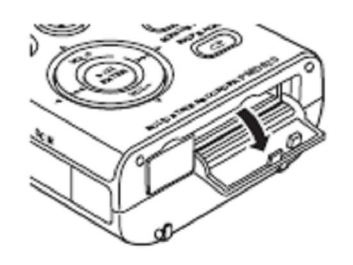

3. Wkładamy do końca kartę SD.

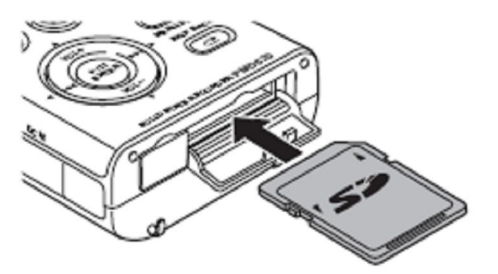

4. Zamykamy pokrywę.

# **Wyciąganie karty pamięci**

- 1. Sprawdzamy czy urządzenie jest wyłączone.
- 2. Otwieramy pokrywę karty.
- 3. Naciskamy na kartę a następnie ją wysuwamy.

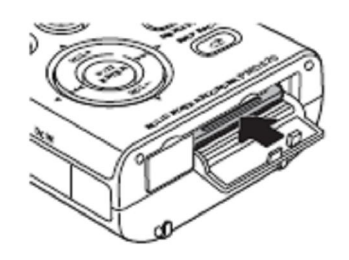

4. Zamykamy pokrywę.

Uwagi:

- Jeśli pokrywa komory karty otworzy się przy włączonym urządzeniu, pojawi się komunikat "Door Open".

- Otwarcie pokrywy podczas nagrywania spowoduje automatyczne zatrzymanie nagrywania i zapisanie istotnych informacji, aby bezpiecznie zamknąć plik.

# **Ustawienie zegara**

Rejestrator pozwala ustawić bieżący czas (rok, miesiąc, dzień, godzinę i minutę).

1. W trybie zatrzymania naciskamy i przytrzymujemy na 3 sekundy przycisk **DISPLAY**.

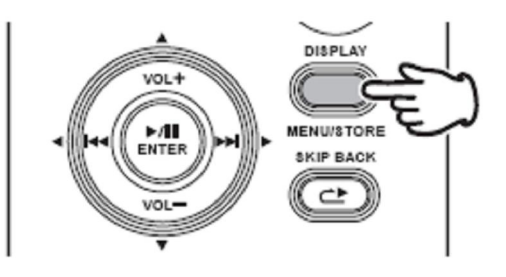

2. Przyciskami VOL + i VOL – wybieramy opcję "Time/Date".

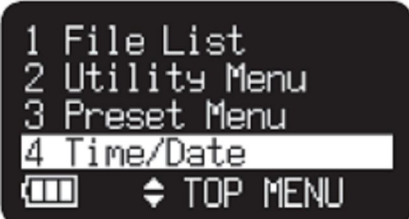

3. Naciskamy ►/**II**/**ENTER** by wejść w ustawienia czasu i daty.

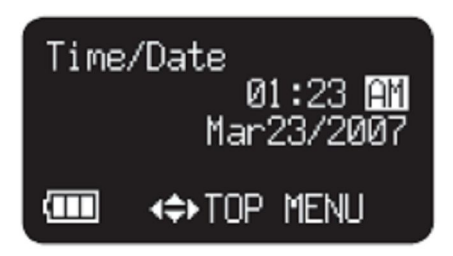

- Przyciskiem **STOP/CANCEL** anulujemy ustawienie.
- Przyciskami  $\left| \right|$  i  $\left| \right|$  wybieramy pozycję menu.
- Po ustawieniu godziny, naciskamy przycisk  $\blacktriangleleft$  by przejść do górnego menu.
- Gdy wybrano rok, przycisk  $\blacktriangleright$  nie działa.
- Przyciskami **VOL +** i **VOL –** wybieramy wartość.
- 4. Naciskamy przycisk **DISPLAY** by zapisać ustawienie zegara czasu rzeczywistego.

Uwaga:

W przypadku ustawienia daty, której nie ma (np. 31 lutego), ustawienie zostanie automatycznie skorygowane (np. na 28 lutego).

# **Rozmiar czcionki**

Rejestrator pozwala zwiększyć rozmiar czcionki tekstu stosowanego na ekranie listy plików oraz ustawień.

1. W trybie zatrzymania naciskamy i przytrzymujemy na 3 sekundy przycisk **DISPLAY**.

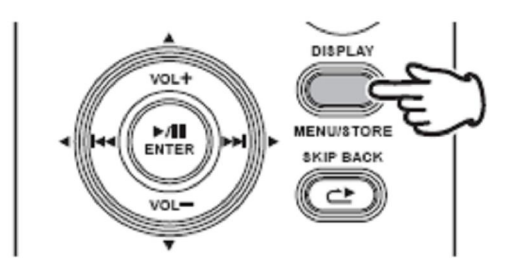

2. Przyciskami **VOL +** i **VOL –** wybieramy opcję "Preset Menu". Naciskamy ►/**II**/**ENTER** by zatwierdzić.

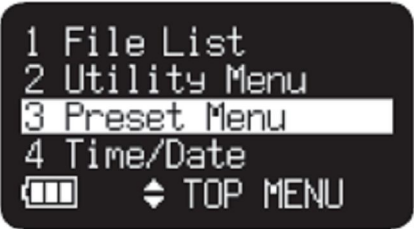

- 3. Przyciskami **VOL +** i **VOL –** wybieramy ustawienie Preset 1, 2 lub 3. Następnie naciskamy przycisk ►/**II**/**ENTER** by zatwierdzić wybrany preset.
- 4. Przyciskami VOL + i VOL wybieramy pozycję "Font Size". Następnie przyciskami  $\left| \right|$  i  $\left| \right|$  przełączamy wielkość czcionki.

001

5. Naciskamy przycisk **DISPLAY** by zapisać zmiany. - Aby anulować, naciskamy przycisk **STOP/CANCEL**.

Uwaga:

Przykładowo, ekrany listy plików wyglądają następująco:

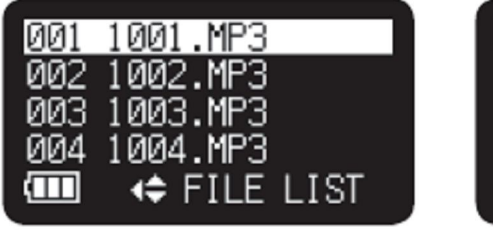

йй 2 1002.MP3 **MP3** 1 Q.P .MF яя5 1005.MP3 ıш  $\Leftrightarrow$  FILE LIST

Duża czcionka Mała czcionka

1001.MP3

# **Podstawowe funkcje nagrywania**

# **Schemat połączeń**

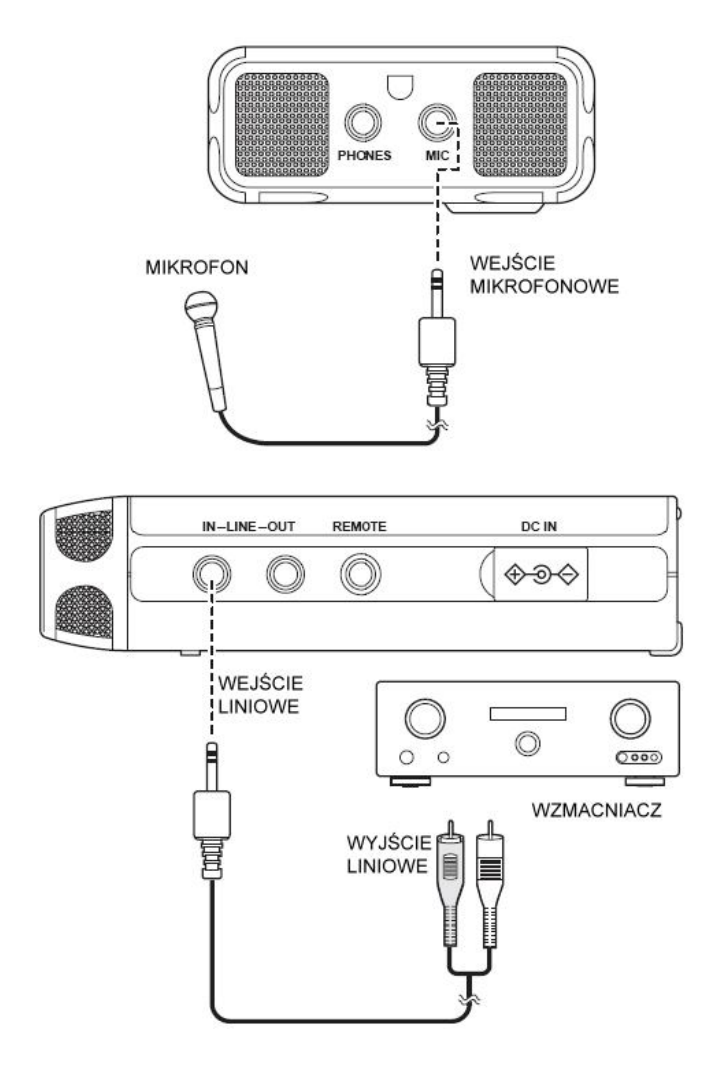

### **Procedura nagrywania**

1. Przesuwamy i przytrzymujemy przełącznik **POWER** by włączyć urządzenie.

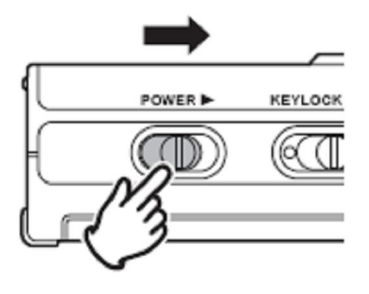

2. Naciskamy przycisk **RECORD** by rozpocząć nagrywanie.

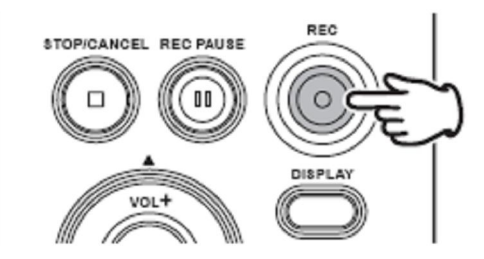

- Wskaźnik nagrywania zostanie na stałe podświetlony podczas nagrywania.
- Wyświetlacz pokaże informacje dotyczące nagrywania (☞ str.31).

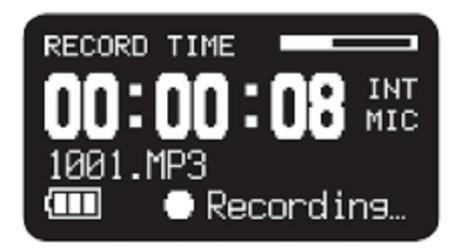

3. Aby włączyć pauzę podczas nagrywania, naciskamy przycisk **REC PAUSE**.

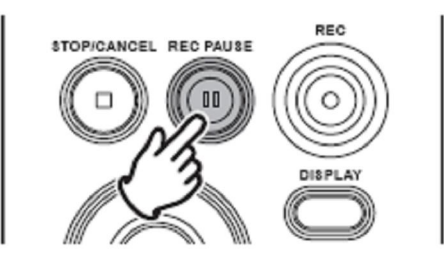

4. Aby zakończyć nagrywanie i zamknąć plik audio, naciskamy przycisk **STOP/CANCEL**.

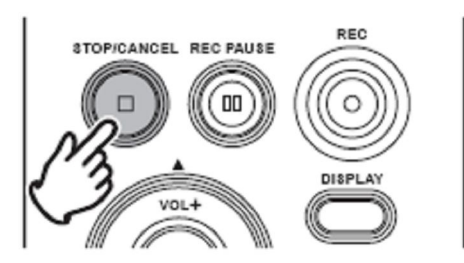

Wyświetlacz przełączy ekran na informacje dotyczące nagranego pliku. Naciśnięcie przycisku ►/**II**/**ENTER** pozwoli odtworzyć nagrany plik, a ponowne naciśnięcie przycisku **STOP/CANCEL** przełączy urządzenie w tryb zatrzymania. Ponowne naciśnięcie przycisku ►/**II**/**ENTER** włączy odtwarzanie od początku pierwszego pliku audio.

# **Wejście audio do nagrywania**

Wejście audio do nagrywania ustawiane jest w menu "Input" (☞ str.49). Jeśli parametr "Input" ustawiony jest na Auto i podłączony jest zewnętrzny mikrofon, będzie on źródłem rejestrowanego sygnału. Gdy do gniazda sygnału liniowego podłączona jest wtyczka, źródłem sygnału będzie to gniazdo. Gdy jednocześnie podłączone są oba źródła, mikrofon zewnętrzny będzie aktywny jako nadrzędny.

Możliwe są cztery sposoby nagrywania, ustawiane kombinacją parametrów "Rec Channel" (☞ str.50) oraz "Input Jack) (☞ str.51).

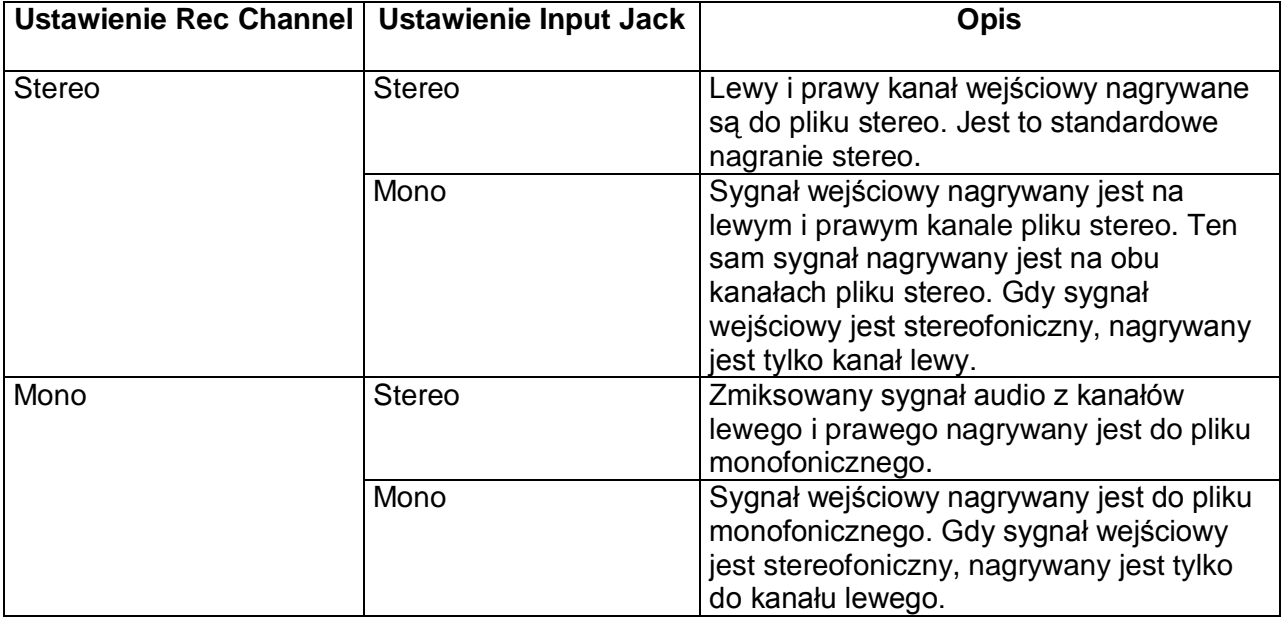

Jeżeli masz problemy z tą funkcją lub urządzeniem skontaktuj się z firmą Audiofan . www.audiofan.pl

# **Format nagrywania**

PMD620 pozwala nagrywać pliki z zastosowaniem różnych algorytmów kompresji:

- Nagrania skompresowane MP3 lub nieskompresowane w 16/24-bitowym liniowym formacie PCM (☞ str.49).

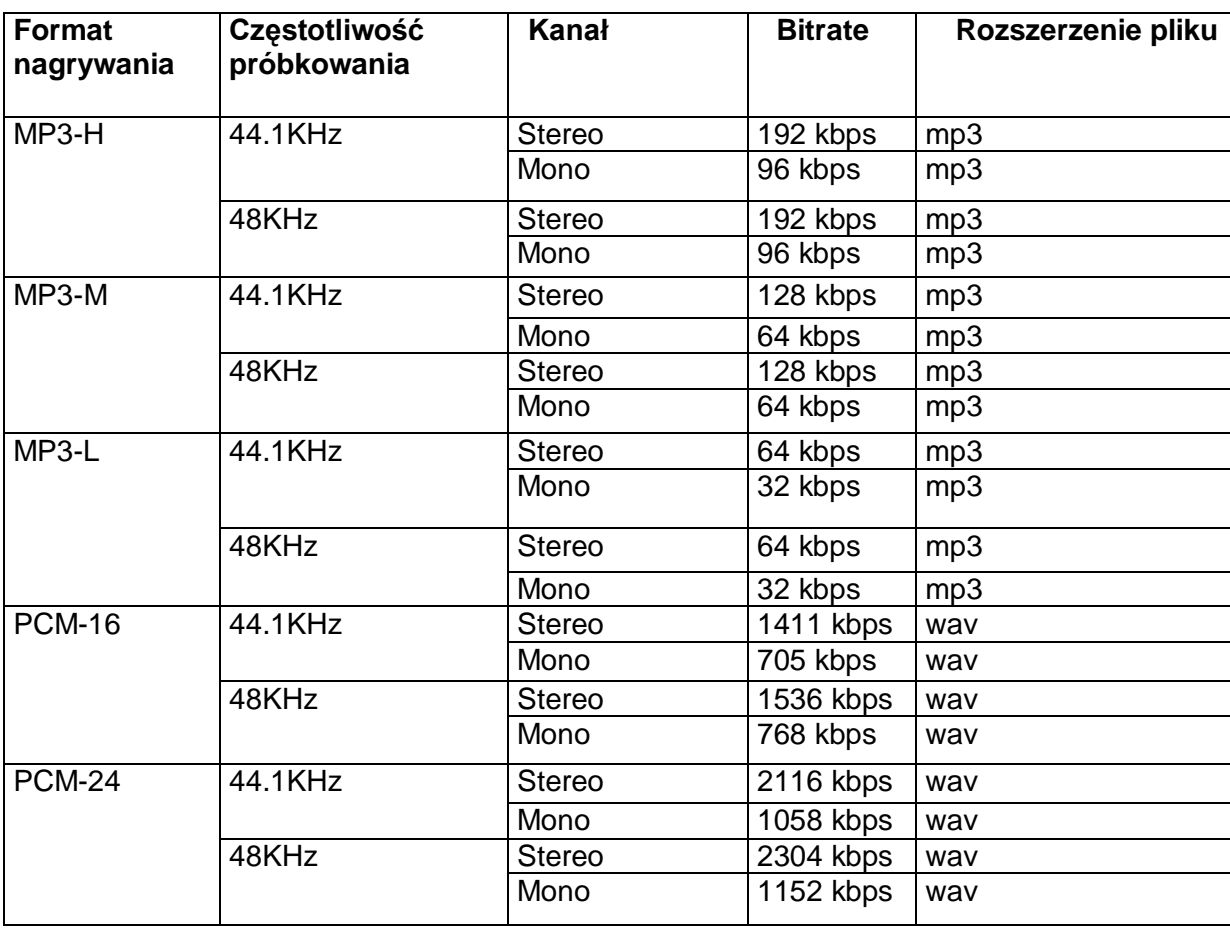

- Format stereo lub mono (☞ str.50).

Plik PCM jest formatu BWF (Broadcast Wave Format).

# **Tabela czasu nagrywania**

Wszystkie wartości stanowią przybliżony czas nagrywania. Różni producenci nośników stosują odmienny margines błędów w swoich produktach.

### **Czas nagrywania (godz : min.)**

### **Kanały stereo**

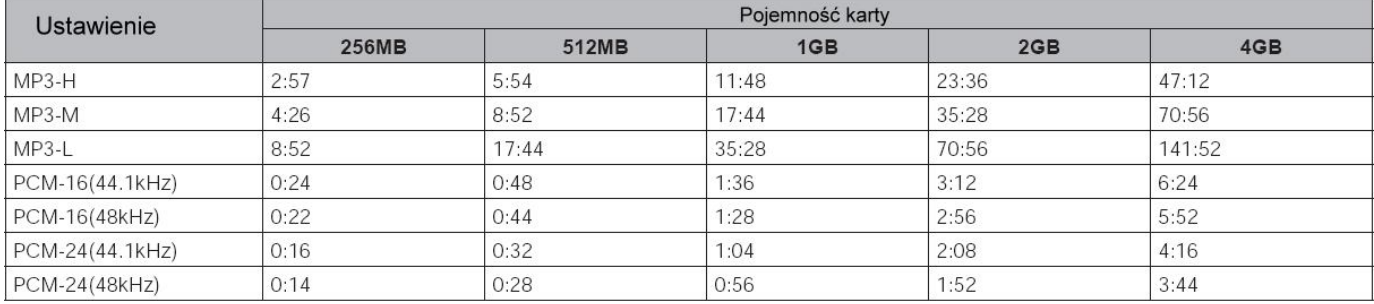

### **Kanały mono**

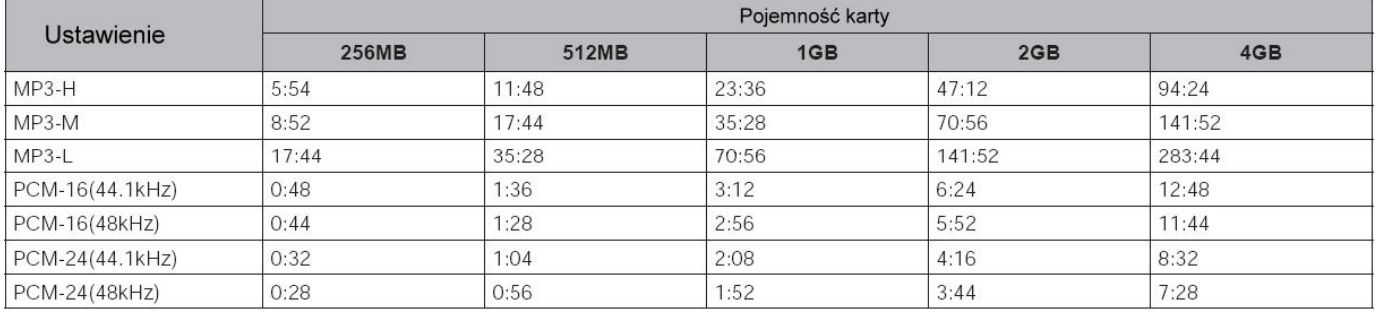

# **Kontrola poziomu nagrywania**

Kontrola poziomu nagrywania pozwala wybrać rodzaj kontroli wysterowania sygnału wejściowego.

#### **- Manualna kontrola poziomu**

Przy ustawieniu "Manual", przyciski REC LEVEL + i REC LEVEL - służą do regulacji poziomu sygnału na wejściu. Optymalnym poziomem jest taki, przy którym wskaźnik poziomu sygnału pokazuje wartości możliwie najbliżej 0dB, jednak nie przekracza tego poziomu. Gdy ekran ze wskaźnikiem poziomu sygnału jest wyłączony, naciśnięcie przycisku **REC LEVEL +** lub **REC LEVEL –** pozwoli wyświetlić bieżący poziom przez 1 sekundę bez zmiany wartości.

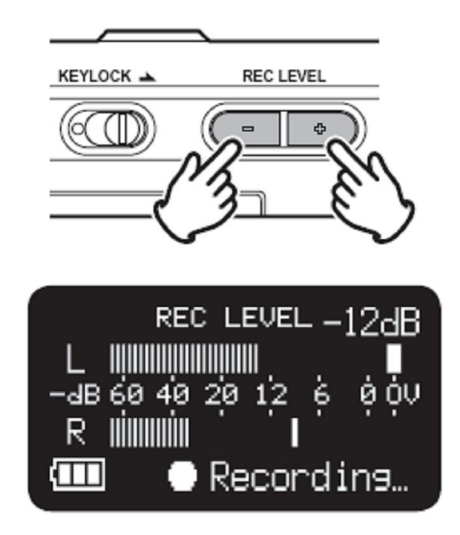

### **- ALC (automatyczna kontrola poziomu)**

Przy ustawieniu "ALC" przyciski **REC LEVEL** nie działają, a rejestrator automatycznie reaguje na zmiany poziomu sygnału na wejściu. (☞ str.53).

Jeżeli masz problemy z tą funkcją lub urządzeniem skontaktuj się z firmą Audiofan . www.audiofan.pl

# **Podstawowe funkcje odtwarzania**

# **Schemat połączeń**

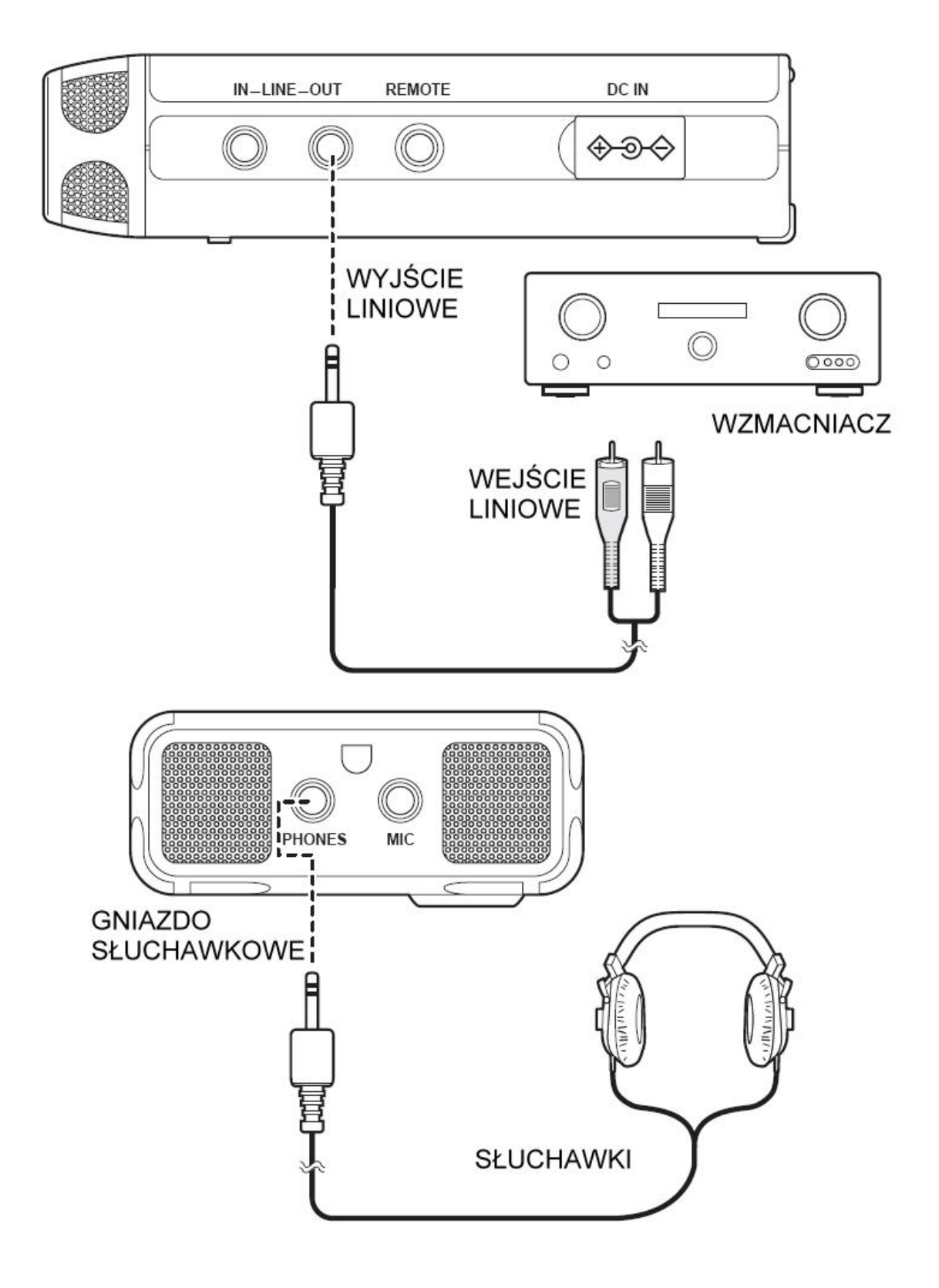

# **Procedura odtwarzania**

1. Przesuwamy i przytrzymujemy przełącznik **POWER** by włączyć urządzenie.

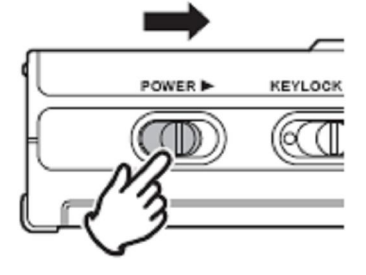

2. Przyciskami  $\left| \blacktriangleleft \right|$  i  $\blacktriangleright \blacktriangleright$  wybieramy plik.

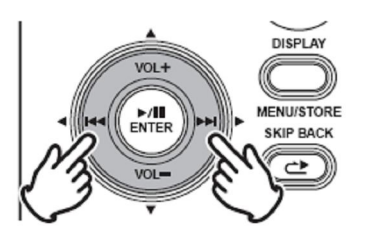

3. Naciskamy przycisk ►/**II**/**ENTER** by rozpocząć odtwarzanie.

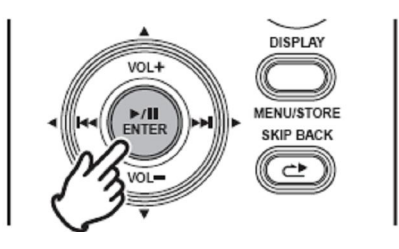

- 4. Ponownie naciskamy przycisk ►/**II**/**ENTER** by włączyć pauzę.
- 5. Naciskamy przycisk **STOP/CANCEL** by zatrzymać odtwarzanie.

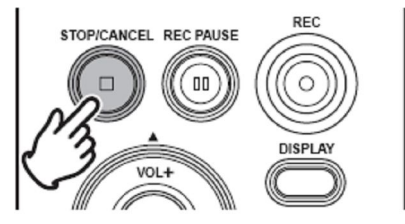

Ponowne naciśnięcie przycisku ►/**II**/**ENTER** ponownie włączy odtwarzanie tego samego pliku. Naciśnięcie przycisku **STOP** włączy tryb zatrzymania. Następnie, naciśnięcie przycisku ►/**II**/**ENTER** włączy odtwarzanie od początku pierwszego pliku.

Uwaga:

Kolejność sortowania plików można zmienić za pomocą ustawienia "File Sort" (☞ str.56). Przy ustawieniu "Alphabet", pliki będą posegregowane według kolejności symboli, cyfr i alfabetu. Przy ustawieniu "Time/Date", pliki będą posegregowane zgodnie z kolejnością, w jakiej zostały nagrane.

# **Dostęp z listy plików**

Istnieją dwa sposoby wyboru pliku do odtwarzania. W trybie zatrzymania można korzystać z przycisków  $\left| \blacktriangleleft \right|$  i  $\blacktriangleright$  lub wybrać pliki z listy.

1. W trybie zatrzymania, naciskamy i przytrzymujemy przycisk **DISPLAY** przez 3 sekundy.

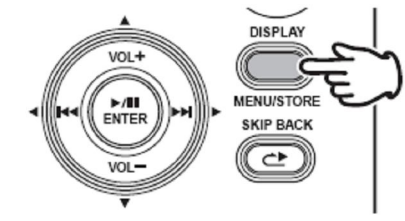

2. Naciskamy przycisk ►/**II**/**ENTER** by wyświetlić listę plików.

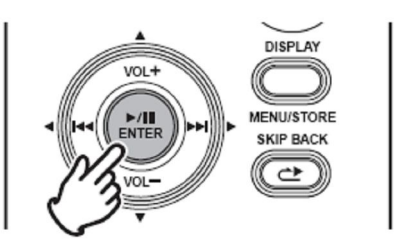

3. Przyciskami **VOL +** i **VOL –** wybieramy plik audio.

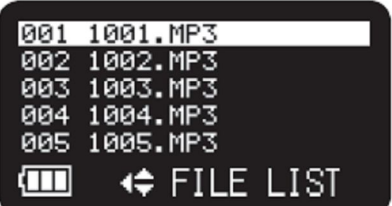

4. Naciskamy przycisk ►/**II**/**ENTER** by rozpocząć odtwarzanie wybranego pliku.

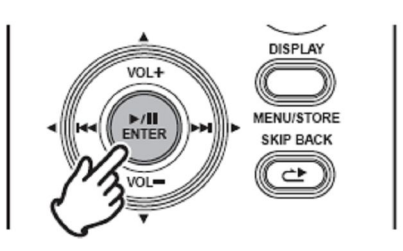

- Naciśnięcie przycisku  $\blacktriangleleft$  pozwoli powrócić do listy menu.

- Naciśnięcie przycisku **STOP/CANCEL** pozwoli wyjść z menu.

Uwaga:

Jeśli tekst jest zbyt mały i trudno go odczytać, można zwiększyć rozmiar czcionki za pomocą ustawienia "Font Size" (☞ str.57).

# **Wyszukiwanie**

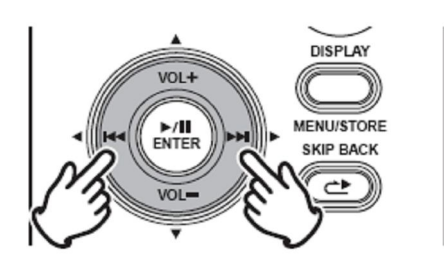

W trybie pauzy w odtwarzaniu, naciśnięcie i przytrzymanie przycisku  $\blacktriangleright$ lub pozwala na szybkie wyszukiwanie bez odsłuchu. Prędkość wyszukiwania przez pierwsze 3 sekundy jest 10-krotne, a następnie 140-krotne do momentu zwolnienia przycisku. Po zwolnieniu przycisku, rejestrator powraca do trybu pauzy w odtwarzaniu.

Jeśli przy przytrzymanym przycisku **DI** minięty zostanie koniec pliku, wyszukiwanie przechodzi do przodu następnego pliku.

Jeśli przy przytrzymanym przycisku  $\blacktriangleright$  minięty zostanie początek pliku, wyszukiwanie przechodzi do poprzedniego pliku wstecz.

Naciśnięcie i przytrzymanie przycisku  $\blacktriangleleft$  podczas odtwarzania włączy przewijanie wstecz z odsłuchem z podwójną prędkością. Naciśnięcie i przytrzymanie przycisku

 $\blacktriangleright$  działa tak samo do przodu.

Zwolnienie przycisku włączy normalne odtwarzanie do przodu.

### **Cofanie**

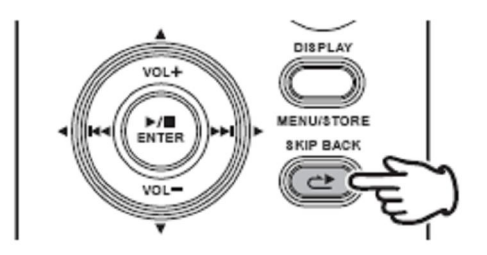

Naciśnięcie przycisku **SKIP BACK** podczas odtwarzania lub pauzy spowoduje cofnięcie punktu odtwarzania o czas ustalony parametrem "Skip Back". (☞ str.56).

Jeżeli masz problemy z tą funkcją lub urządzeniem skontaktuj się z firmą Audiofan . www.audiofan.pl

# **Wyświetlacz**

Przycisk **DISPLAY** pozwala zmieniać informacje wyświetlane na ekranie. Informacje te są trochę inne, w zależności od bieżącego trybu.

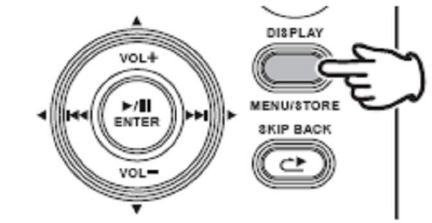

### **W trybie zatrzymania:**

**1. Całkowity czas do końca -> 2. Bieżący czas/Data -> 3. Ustawienia nagrywania -> 1. Całkowity czas do końca (wyświetlany domyślnie)**

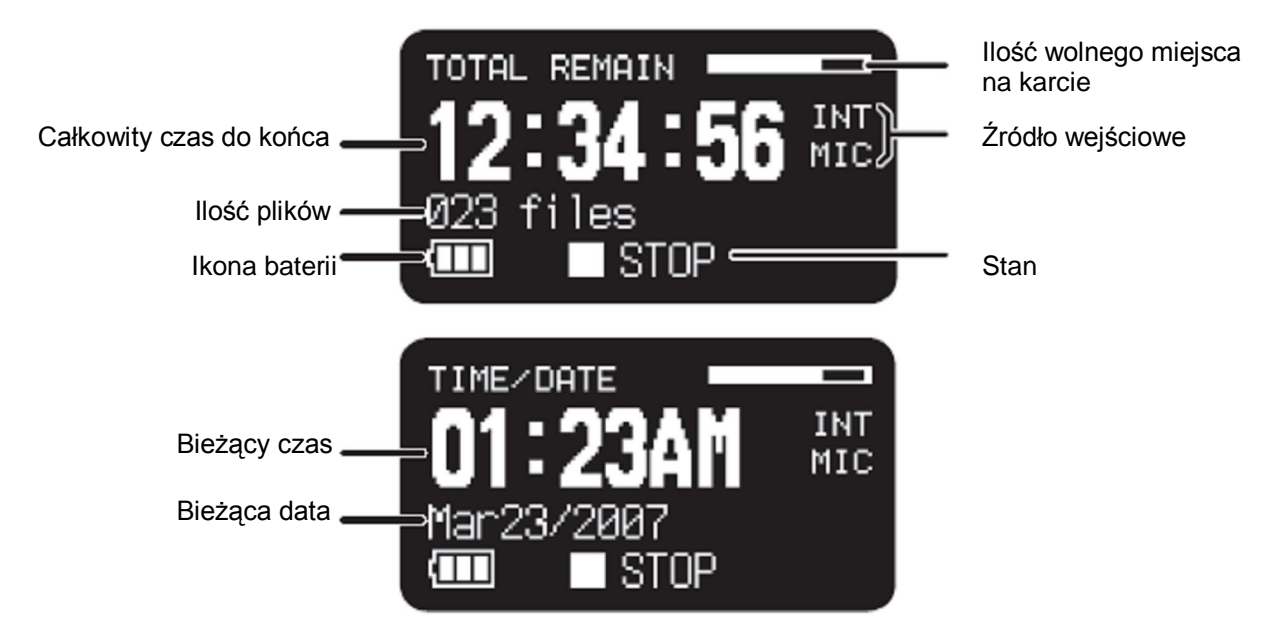

- Jeśli parametr "Date Form" ustawiony jest na M/D/Y, pole wyświetla miesiąc/dzień/rok.

- Jeśli parametr "Date Form" ustawiony jest na D/M/Y, pole wyświetla dzień/miesiąc/rok. (☞ str.57).

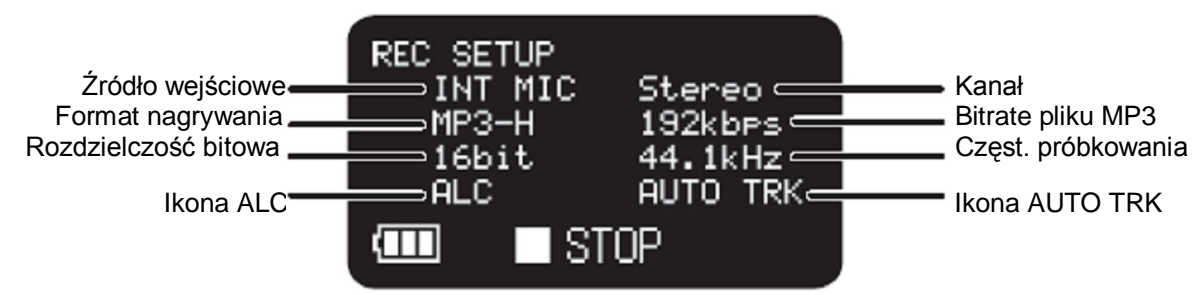

- MP3 bitrate znika, gdy ustawiony jest format PCM.

- Ikona ALC znika, gdy parametr "Level Cont." ustawiony jest na Manual.
- Ikona AUTO TRK znika, gdy parametr "Auto Track" ustawiony jest na Off.

**W trybie nagrywania:** 

**1. Czas nagrania -> 2. Całkowity czas do końca -> 3. Ustawienia nagrywania ->** 

**4. Poziom nagrywanego sygnału -> 1. Czas nagrania (wyświetlany domyślnie)**

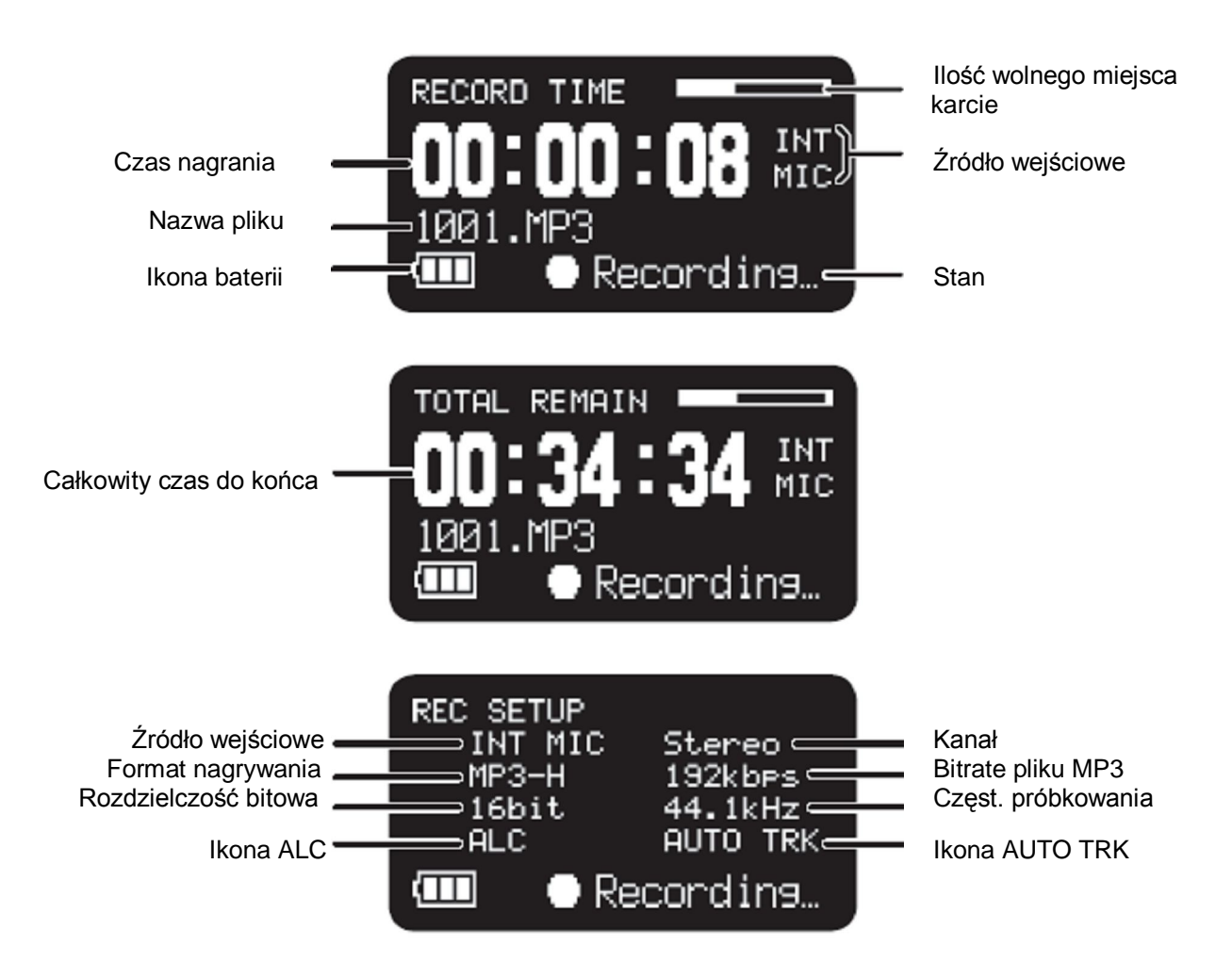

- MP3 bitrate znika, gdy ustawiony jest format PCM.

- Ikona ALC znika, gdy parametr "Level Cont." ustawiony jest na Manual.

- Ikona AUTO TRK znika, gdy parametr "Auto Track" ustawiony jest na Off.

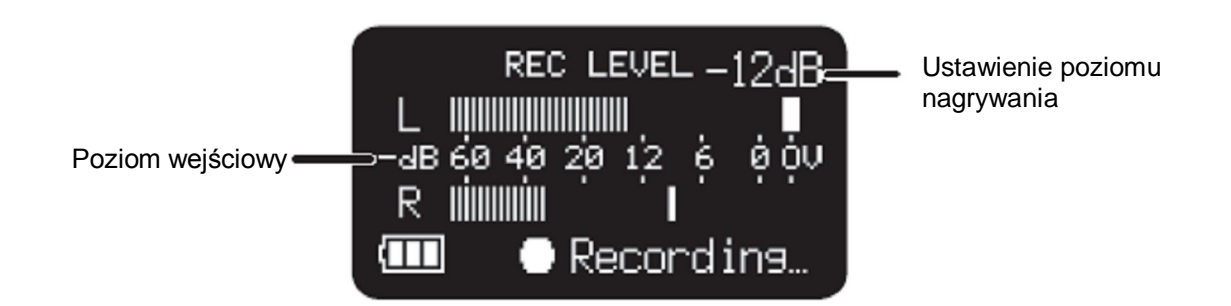

#### **W trybie odtwarzania:**

**1. Bieżący czas -> 2. Czas do końca -> 3. Właściwości pliku -> 1. Bieżący czas (wyświetlany domyślnie)**

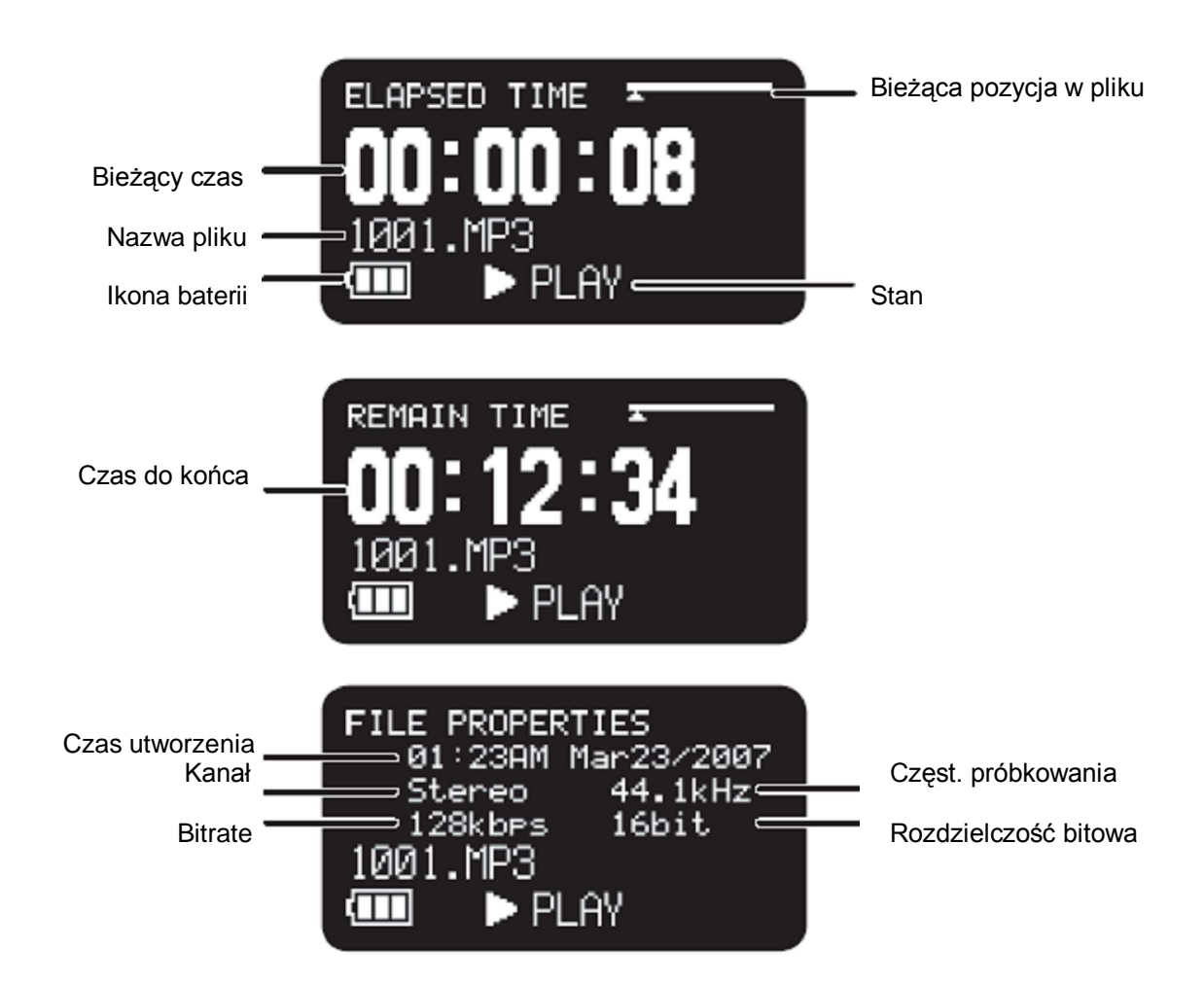

- Jeśli parametr "Date Form" ustawiony jest na M/D/Y, pole wyświetla miesiąc/dzień/rok.

- Jeśli parametr "Date Form" ustawiony jest na D/M/Y, pole wyświetla dzień/miesiąc/rok. (☞ str.57).

Jeżeli masz problemy z tą funkcją lub urządzeniem skontaktuj się z firmą Audiofan . www.audiofan.pl

## **Funkcje zaawansowane**

### **Mikrofony**

### **- Tłumik**

Przełącznik tłumika pozwala na bezpośrednie podłączenie mikrofonów o różnej czułości.

\* 0dB: brak tłumienia

\* –12dB: sygnał wejściowy z mikrofonu podłączonego do gniazda MIC tłumiony jest o 12dB.

\* –24dB: sygnał wejściowy z mikrofonu podłączonego do gniazda MIC tłumiony jest o 24dB.

Ustawienia dokonuje się w menu "Mic Attenuator" (☞ str.54).

### **- Zasilanie mikrofonu**

Ustawienie "Mic Power" na On włączy zasilanie +5V dla mikrofonów pojemnościowych.

On: Włączone jest zasilanie +5V dla mikrofonów pojemnościowych. Off: Zasilanie jest wyłączone.

Ustawienia dokonuje się w menu "Mic Power" (☞ str.55).

### **Zalecenia dotyczące mikrofonów**

Zaleca się stosowanie profesjonalnych mikrofonów pojemnościowych, (które wymagają dodatkowego zasilania phantom pobieranego z rejestratora lub innego źródła), ponieważ charakteryzują się one większą czułością i lepszą jakością dźwięku.

Można również stosować mikrofony dynamiczne, jednak w niektórych zastosowaniach nie dają one optymalnej jakości nagrywanego dźwięku. Zalecamy skonsultować się ze sprzedawcą w celu dobrania mikrofonu odpowiedniego dla danego zastosowania.

## **Filtr dolno-zaporowy**

Zastosowanie filtra spowoduje wycięcie dolnego zakresu częstotliwości z nagrywanego sygnału. Pozwala to na zredukowanie zakłóceń, takich jak odgłos wiatru podczas rejestracji w terenie.

Ustawienia dokonuje się w menu "Low Cut" (☞ str.54).

## **Pomijanie momentów ciszy**

Funkcja pomijania momentów ciszy automatycznie włącza pauzę podczas nagrywania, gdy na wejściu pojawi się cisza oraz ponownie wznawia nagrywanie, gdy pojawia się dźwięk.

Menu ustawień "Silent Skip" pozwala na określenie poziomu sygnału definiującego ciszę: Off (funkcja wyłączona), –60dB, –54dB, –38dB, –20dB.

Ustawienia dokonuje się w menu "Silent Skip" (☞ str.53).

### **Ręczne dodawanie nagrań**

Gdy podczas nagrywania włączona jest funkcja Manual Track, naciśnięcie przycisku **REC** utworzy i doda plik audio z zarejestrowanym materiałem. Funkcja nie gwarantuje płynności nagrania, która zależna jest od szybkości karty oraz rozmiaru pliku.

Ustawienia dokonuje się w menu "Manual Track" (☞ str.52).

### **Automatyczne dodawanie nagrań**

Gdy podczas nagrywania włączona jest funkcja Auto Track, nowe pliki z nagranym materiałem dodawane są w określonych odstępach czasu. Funkcja może dodawać pliki co 1, 5, 10, 15 lub 30 minut lub co 1, 2, 6, 8, 12 lub 24 godziny. Automatyczne dodawanie plików ułatwia wyszukiwanie danego miejsca w nagraniu. Przykładowo, jeśli nowy plik tworzony jest co minutę, łatwiej znaleźć dany fragment na podstawie numeru pliku. Podczas odtwarzania wystarczy wybrać trzeci plik, aby odtworzyć trzecią minutę nagrania itd.

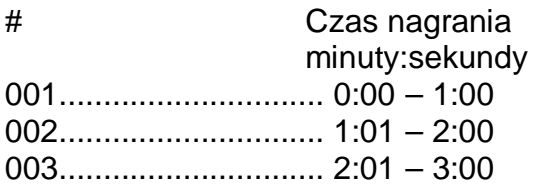

Funkcja nie gwarantuje płynności nagrania, która zależna jest od szybkości karty oraz rozmiaru pliku.

Ustawienia dokonuje się w menu "Auto Track" (☞ str.52).

# **Kopiowanie fragmentu**

Funkcja kopiowania fragmentu zamienia zaznaczony obszar w nowy, osobny plik, zachowując plik źródłowy.

1. W trybie odtwarzania, naciskamy przycisk **REC,** gdy odtwarzanie osiągnie żądany punkt.

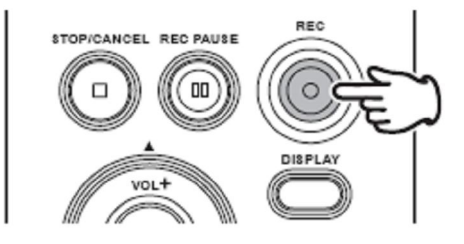

Wyświetlone zostanie pytanie "Set as IN?"

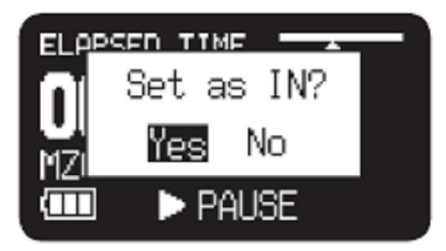

2. Naciśnięcie przycisku ►/**II**/**ENTER** spowoduje zapisanie punktu początkowego. Na wyświetlaczu zacznie migać napis 'IN-', informując, że punkt został zapamiętany, i odtwarzanie zostanie wznowione.

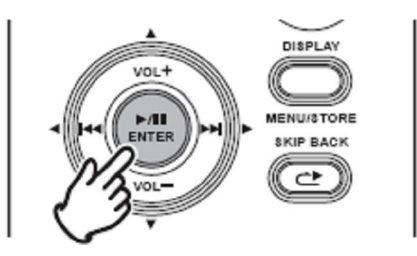

- 3. Czekamy do momentu, w którym odtwarzanie osiągnie żądany punkt końcowy  $\vert$ lub przewijamy odtwarzanie przyciskami  $\blacktriangleright$ i  $\vert$
- 4. Gdy odtwarzanie osiągnie żądany punkt końcowy, naciskamy przycisk **REC**.

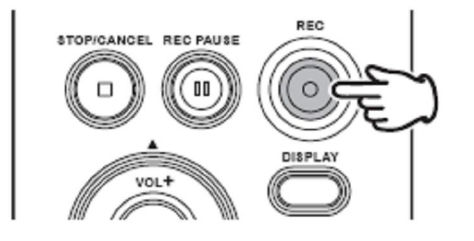

Wyświetlone zostanie pytanie "Set as OUT?"

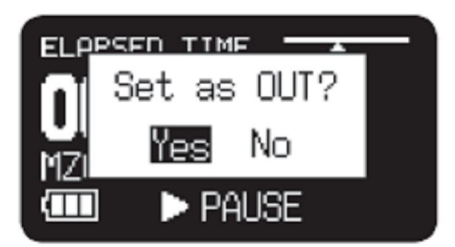

5. Naciśnięcie przycisku ►/**II**/**ENTER** spowoduje zapisanie punktu końcowego i pojawi się pytanie "Copy Segment?

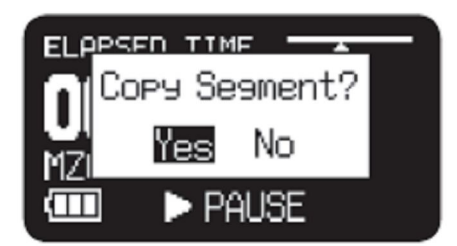

6. Naciskamy przycisk ►/**II**/**ENTER** by rozpocząć kopiowanie. Na ekranie pojawi się komunikat "Executing..." Po zakończeniu procesu kopiowania, na ekranie przez sekundę pojawi się komunikat "Completed", a następnie urządzenie przejdzie w tryb zatrzymania z nowym plikiem jako plikiem bieżącym.

Uwagi:

- Gdy obszar kopiowania obejmuje dwa lub więcej plików, pliki zostaną połączone
- i skopiowane.

- Gdy obszar kopiowania obejmuje pliki z różnymi ustawieniami "Rec Format" czy "Rec Channel", kopiowanie nie jest możliwe.

- Obszar kopiowania nie może przekroczyć 80 minut.

Jeżeli masz problemy z tą funkcją lub urządzeniem skontaktuj się z firmą Audiofan . www.audiofan.pl

# **Blokada przycisków**

Przesunięcie przełącznika Key Lock spowoduje zablokowanie działania przycisków. Pozwala to zapobiec przypadkowemu naciśnięciu przycisków podczas nagrywania, odtwarzania czy zatrzymania.

Podczas nagrywania i odtwarzania, przełącznik **POWER** jest zawsze nieaktywny.

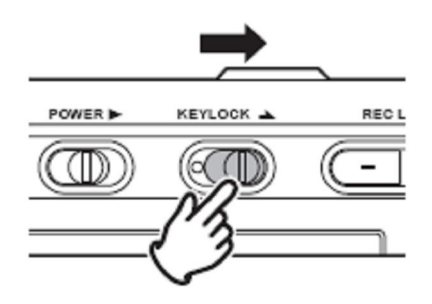

Uwagi:

- Przy ustawieniu "Key Lock" na "All", akceptowana jest tylko obsługa z opcjonalnego pilota RC600PMD.

- Przy ustawieniu "Key Lock" na "Partial", akceptowane są przyciski REC, REC **PAUSE** i **STOP**/**CANCEL** oraz obsługa z opcjonalnego pilota RC600PMD.

Ustawienia dokonuje się w menu "Key Lock" (☞ str.59).

- Przy włączonej blokadzie przycisków, naciśnięcie przycisku spowoduje wyświetlenie komunikatu "Key Locked" przez sekundę.

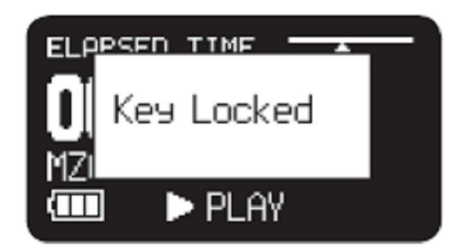

# **Zdalne sterowanie**

Rejestrator PMD620 pozwala na wykorzystanie opcjonalnego pilota RC600PMD (sprzedawanego osobno). Pilot służy do obsługi mikrofonu np. podczas nagrywania wywiadów i może być przymocowany do mikrofonu. Pilot posiada 1.5-metrowy kabel podłączany do rejestratora za pomocą 4-stykowej wtyczki a jego stosowanie nie wymaga żadnych zmian w ustawieniach.

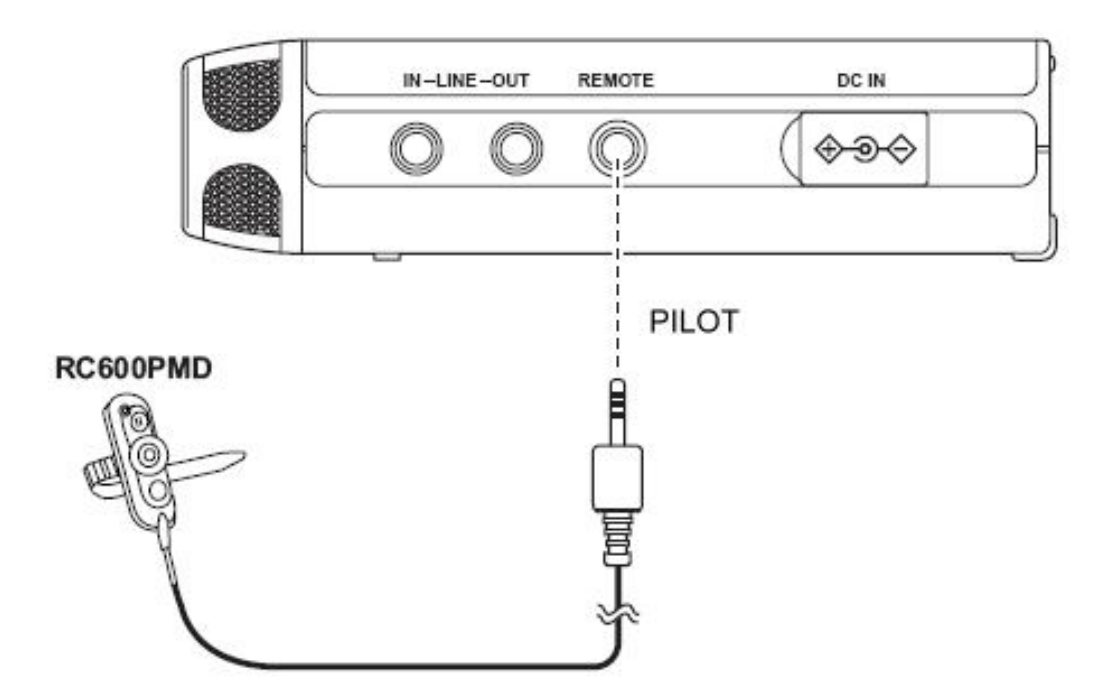

Pilot RC600PMD zawiera:

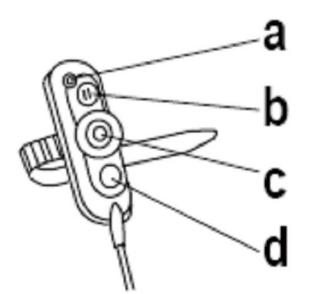

**a** wskaźnik diodowy:

- zielony podświetlony na stałe w trybie uśpienia i zatrzymania
- czerwony podświetlony na stałe podczas nagrywania
- migający na czerwono w trybie pauzy w nagrywaniu

- pomarańczowy – migający przez pół sekundy w momencie przekroczenia poziomu szczytowego podczas nagrywania lub pauzy w nagrywaniu, zmieniający się następnie na czerwony.

**b** włącza pauzę podczas nagrywania

**c** wznawia nagrywanie lub pozwala na ręczne dodawanie plików

**d** bez funkcji

# **Tryb USB**

PMD620 nagrywa bezpośrednio na kartach SD. Nagrania mogą być przenoszone do komputera stacjonarnego lub laptopa za pomocą czytnika kart SD lub poprzez port USB.

Nagrania w popularnym formacie mp3 gotowe są do udostępniania w sieci lokalnej i internecie.

# **Kompatybilność z systemem komputerowym**

Na komputerze można:

- katalogować i archiwizować pliki
- odtwarzać pliki
- zapisywać pliki na dysku twardym

### **Sposób podłączenia przez port USB**

Karta SD w rejestratorze PMD620 widoczna jest przez podłączony komputer jako napęd zewnętrzny.

- 1. Włączamy komputer.
- 2. Wkładamy kartę SD do rejestratora.
- 3. Włączamy rejestrator.
- 4. W trybie zatrzymania łączymy kablem USB rejestrator i komputer.

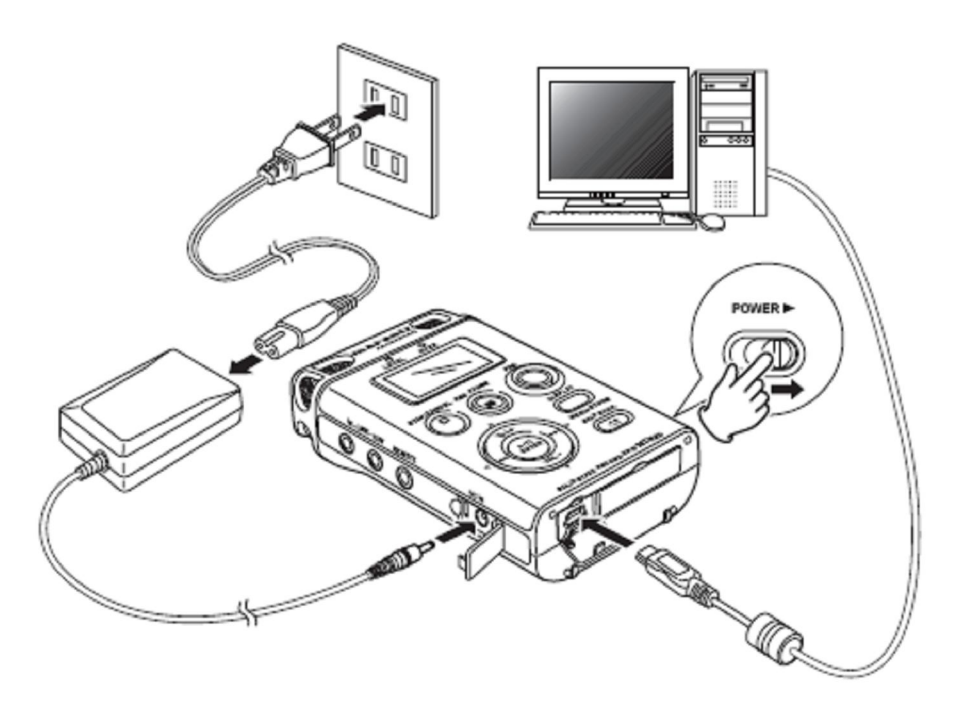

- Gdy USB jest włączone, na wyświetlaczu pojawi się ekran:

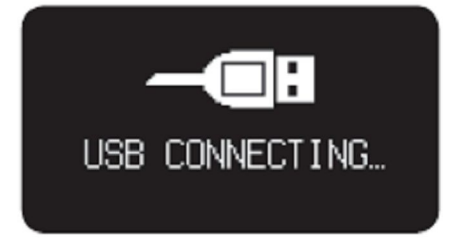

- Karta SD w rejestratorze pojawia się jako dysk wymienny w komputerze.

- Pliki audio znajdują się w folderze MPGLANG1.

Uwagi:

- Rejestrator obsługiwany jest przez systemy: Windows Me, 2000, XP, Vista oraz MAC OS 10.

- Zasilanie magistrali USB musi być załączone.

- Przyciski, poza **POWER**, nie działają.

Ostrzeżenia:

- Nie należy wyciągać karty SD w trybie USB. Dane i sama karta mogą zostać uszkodzone.

- Podczas nagrywania i odtwarzania nie należy podłączać kabla USB do rejestratora i komputera. Może to spowodować wyłączenie lub zatrzymanie rejestratora, w wyniku załączenia zasilania magistrali USB.

# **Schemat struktury plików**

Na komputerze pojawi się folder MPGLANG1. Pliki w folderze ponumerowane są kolejno od aaaaa001 do aaaaa999 maksymalnie. ("aaaaa" zależy od parametru "Machine ID". Domyślne ustawienie identyfikatora urządzenia to 1). Stosowane rozszerzenia to .mp3 lub .wav, w zależności od ustawienia formatu nagrywania.

Root

 $L$  MPGI ANG1  $-1001$ .mp3 — 1002.mp3<br>— 1002.mp3<br>— 1003.mp3

Zmiany dokonane w nazwach plików lub strukturze folderu zablokują rozpoznawanie plików i ich odtwarzanie w rejestratorze.

### **Identyfikator urządzenia**

Każdy plik audio zawiera w nazwie informacje identyfikatora urządzenia. Przykładowo, gdy identyfikator ustawiony jest na 1, pierwszy plik będzie miał nazwę "1001.wav" lub "1001.mp3". Numer "Machine ID" ustawiany jest w menu ustawień (☞ str.60).

# **Menu**

# **Lista menu**

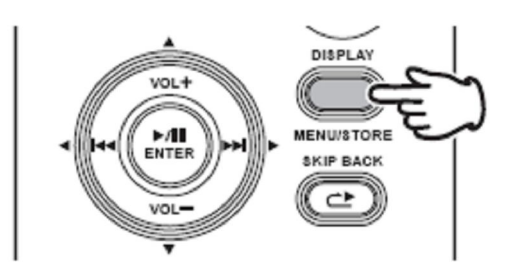

1. W trybie zatrzymania naciskamy i przytrzymujemy na 3 sekundy przycisk **DISPLAY**.

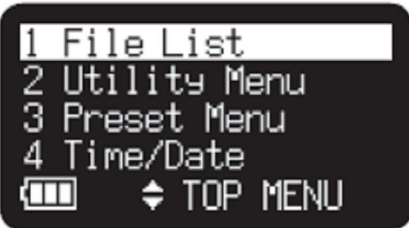

- Na ekranie pojawi się lista menu.

- Wybrana pozycja jest podświetlona.

- Gdy wybrana jest pozycja, przyciskiem **VOL +** przechodzimy do ostatniej pozycji.

- Gdy wybrana jest ostatnia pozycja, przyciskiem **VOL –** przechodzimy do pierwszej pozycji.

- 2. Przyciskami **VOL +** i **VOL –** wybieramy pozycję z listy.
- 3. Przyciskiem ►/**II**/**ENTER** zatwierdzamy wybór lub wykonanie zadania funkcji.

# **Pozycje listy i funkcje**

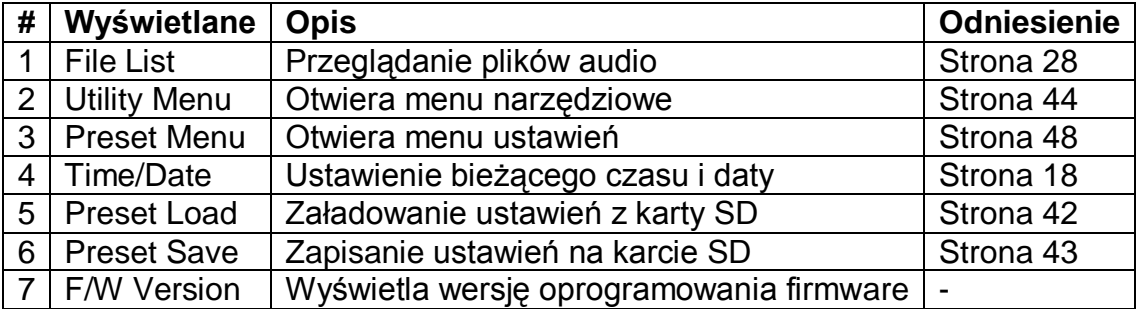

# **Ładowanie ustawień**

Rejestrator pozwala na załadowanie ustawień z karty SD.

Należy pamiętać, aby do ładowania ustawień wykorzystać kartę, na której są one zapisane. (☞ str.43).

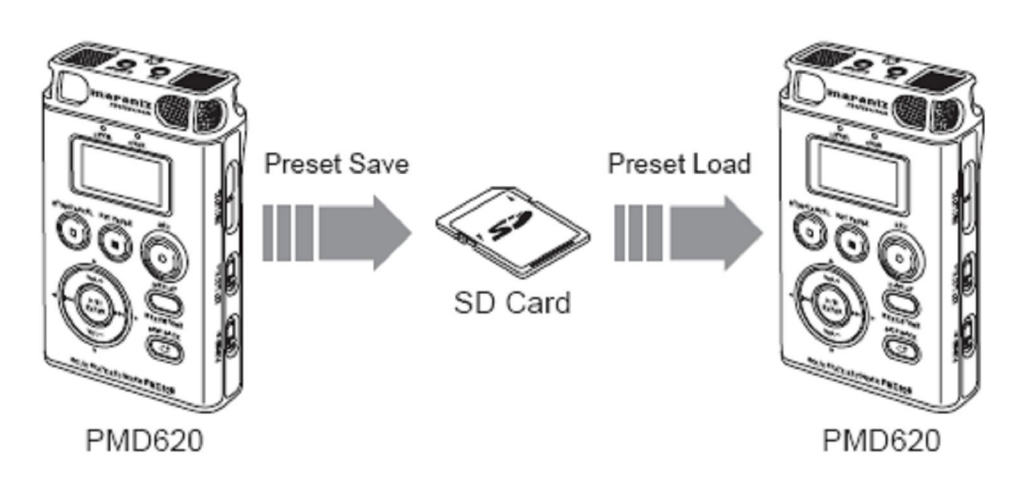

- 1. W trybie zatrzymania naciskamy i przytrzymujemy na 3 sekundy przycisk **DISPLAY**.
- 2. Przyciskami VOL + i VOL wybieramy "Preset Load".
- 3. Naciskamy przycisk ►/**II**/**ENTER.** Na ekranie wyświetlone zostanie pytanie "Preset Load?".

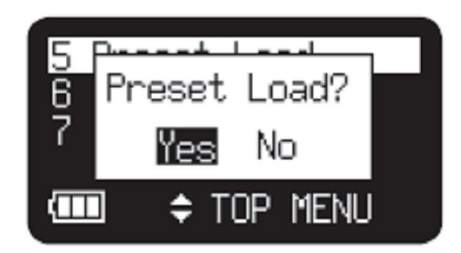

Przyciskiem **STOP/CANCEL** anulujemy ładowanie ustawień i powracamy do trybu zatrzymania.

4. Gdy na ekranie widnieje pytanie "Preset Load?", wybranie "Yes" i naciśnięcie przycisku ►/**II**/**ENTER** załaduje wartość ustawienia w formacie tekstowym z pliku o nazwie "620preset.cfg" znajdującym się w folderze głównym. Podczas ładowania pliku, widoczny jest komunikat "Executing…". Po załadowaniu pliku na sekundę pojawi się komunikat "Completed" i urządzenie przejdzie do trybu zatrzymania.

Jeżeli masz problemy z tą funkcją lub urządzeniem skontaktuj się z firmą Audiofan . www.audiofan.pl

# **Zapis ustawień**

Rejestrator pozwala na zapisywanie ustawień na karcie SD, które można w dowolnym momencie z powrotem załadować (☞ str.42).

- 1. W trybie zatrzymania naciskamy i przytrzymujemy na 3 sekundy przycisk **DISPLAY**.
- 2. Przyciskami VOL + i VOL wybieramy "Preset Save".
- 3. Naciskamy przycisk ►/**II**/**ENTER.** Na ekranie wyświetlone zostanie pytanie "Preset Save?".

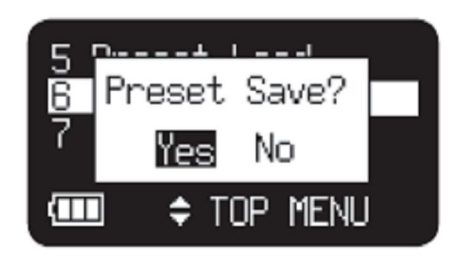

Przyciskiem **STOP/CANCEL** anulujemy ładowanie ustawień i powracamy do trybu zatrzymania.

4. Gdy na ekranie widnieje pytanie "Preset Save?", wybranie "Yes" i naciśnięcie przycisku ►/**II**/**ENTER** zapisze wartość ustawienia w formacie tekstowym do pliku o nazwie "620preset.cfg" znajdującym się w folderze głównym karty. Podczas zapisywania pliku, widoczny jest komunikat "Executing...". Po zapisaniu pliku na sekundę pojawi się komunikat "Completed" i urządzenie przejdzie do trybu zatrzymania.

# **Menu narzędziowe**

Menu narzędziowe pozwala zmieniać nazwy plików, kasować je oraz formatować kartę SD.

- 1. W trybie zatrzymania naciskamy i przytrzymujemy na 3 sekundy przycisk **DISPLAY**.
- 2. Przyciskami VOL + i VOL wybieramy "Utility Menu".
- 3. Naciskamy przycisk ►/**II**/**ENTER.**

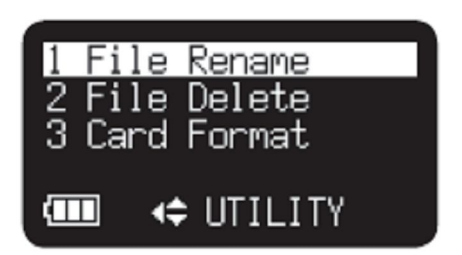

W trybie menu narzędziowego, przyciskiem **STOP/CANCEL** powracamy do trybu zatrzymania.

## **Funkcje narzędziowe**

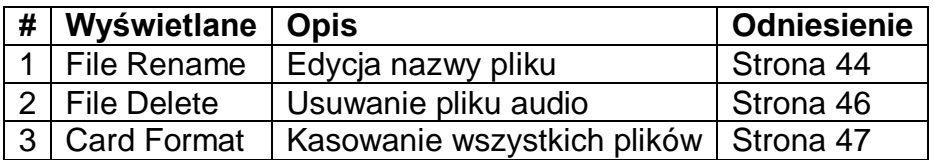

### **Zmiana nazwy pliku**

- 1. W trybie zatrzymania naciskamy i przytrzymujemy na 3 sekundy przycisk **DISPLAY**.
- 2. Przyciskami **VOL +** i **VOL –** wybieramy "Utility Menu". Następnie naciskamy przycisk ►/**II**/**ENTER**.
- 3. Przyciskami **VOL +** i **VOL –** wybieramy "File Rename" Następnie naciskamy przycisk ►/**II**/**ENTER**.

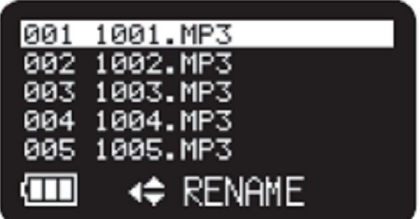

- Na ekranie pojawi się lista plików.
- Przyciskiem  $\blacktriangleleft$  powracamy do menu narzędziowego
- Przyciskiem **STOP/CANCEL** powracamy do trybu zatrzymania.

4. Przyciskami **VOL +** i **VOL –** wybieramy plik, którego nazwę chcemy zmienić. Następnie naciskamy przycisk ►/**II**/**ENTER** by otworzyć ekran zmiany nazwy.

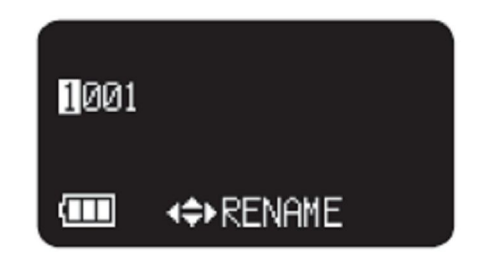

5. Zmieniamy nazwę pliku.

Tekst może być wprowadzany lub usuwany. Przyciskami  $\left| \right|$  i  $\left| \right|$  zmieniamy pozycję kursora.

By wprowadzić tekst, przyciskami **VOL +** i **VOL –** wybieramy znak i naciskamy przycisk ►/**II**/**ENTER** by go wprowadzić. Zaznaczony znak do wprowadzenia jest podświetlony.

By usunąć wybrany znak, naciskamy przycisk **SKIP BACK**.

6. Naciskamy przycisk ►/**II**/**ENTER** by zatwierdzić zmiany.

Uwagi:

- Gdy wprowadzona nazwa pliku już istnieje, po naciśnięciu przycisku ►/**II**/**ENTER**  na sekundę pojawi się komunikat "Exist Title".

- Jeśli ostatni znak we wprowadzonej nazwie to spacja, nie jest ona zapisana w nazwie.

- Rozszerzenia nie są wyświetlane.

- Gdy liczba znaków w nazwie przekroczy 60, w momencie dodania nowego znaku, ostatni jest usuwany.

- Wprowadzić można następujące znaki: A a B b C c D d E e F f G g H h I i J j K k L l M m N n O o P p Q q R r S s T t U u V v W w X x Y y Z z (Spacja) ! " #  $\frac{6}{3}$  % & ' ( ) + , - . ; = @  $\frac{1}{2}$  \epson{\math} \epson{\math} \epson{\math} \epson{\math} \epson{\math} \epson{\math} \epson{\math} \epson{\math} \\ 0 1 2 3 4 5 6 7 8 9.

Jeżeli masz problemy z tą funkcją lub urządzeniem skontaktuj się z firmą Audiofan . www.audiofan.pl

# **Usuwanie pliku**

- 1. W trybie zatrzymania naciskamy i przytrzymujemy na 3 sekundy przycisk **DISPLAY**.
- 2. Przyciskami **VOL +** i **VOL –** wybieramy "Utility Menu". Następnie naciskamy przycisk ►/**II**/**ENTER**.
- 3. Przyciskami **VOL +** i **VOL –** wybieramy "File Delete" Następnie naciskamy przycisk ►/**II**/**ENTER**.

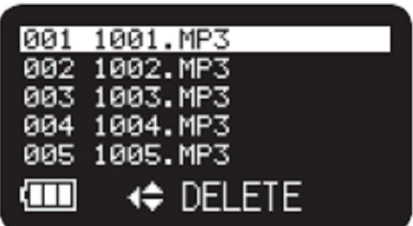

- Na ekranie pojawi się lista plików.
- Przyciskiem  $\blacktriangleright$  powracamy do menu narzędziowego
- Przyciskiem **STOP/CANCEL** powracamy do trybu zatrzymania.
- 4. Przyciskami **VOL +** i **VOL –** wybieramy plik, który chcemy usunąć. Następnie naciskamy przycisk ►/**II**/**ENTER**. Na ekranie wyświetlone zostanie pytanie "File Delete?".

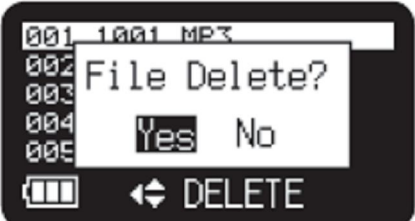

- Przyciskiem **STOP/CANCEL** anulujemy kasowanie i powracamy do trybu zatrzymania.

5. Gdy na ekranie widnieje pytanie "File Delete?", wybranie "Yes" i naciśnięcie przycisku ►/**II**/**ENTER** usunie wybrany plik. Podczas kasowania pliku, widoczny jest komunikat "Executing…". Następnie na sekundę pojawi się komunikat "Completed".

# **Formatowanie karty pamięci**

- 1. W trybie zatrzymania naciskamy i przytrzymujemy na 3 sekundy przycisk **DISPLAY**.
- 2. Przyciskami VOL + i VOL wybieramy "Utility Menu" i naciskamy przycisk ►/**II**/**ENTER**.
- 3. Przyciskami **VOL +** i **VOL –** wybieramy "Card Format" i naciskamy przycisk ►/**II**/**ENTER**.

- Na ekranie pojawi się zapytanie "Card Format?".

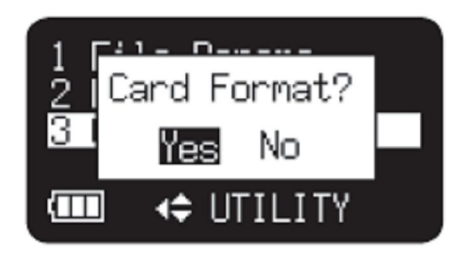

- Przyciskiem **STOP/CANCEL** anulujemy formatowanie i powracamy do trybu zatrzymania.

4. Gdy na ekranie widnieje pytanie "Card Format?", wybranie "Yes" i naciśnięcie przycisku ►/**II**/**ENTER** spowoduje sformatowanie karty SD. Podczas formatowania, widoczny jest komunikat "Executing…". Następnie na sekundę pojawi się komunikat "Completed" i rejestrator przejdzie w tryb zatrzymania.

# **Menu Preset**

Rejestrator pozwala zapisać trzy kompletne presety użytkownika, zawierające szczegółowe ustawienia, takie jak wejście nagrywania, format nagrywania, tryb odtwarzania itp. Menu Preset zawiera 23 różne ustawienia i pozwala na zapisanie trzech presetów, do wykorzystania w różnych sytuacjach.

Funkcja Preset Select pozwala wybrać żądany preset.

- 1. W trybie zatrzymania naciskamy i przytrzymujemy na 3 sekundy przycisk **DISPLAY**.
- 2. Przyciskami VOL + i VOL wybieramy "Preset Menu" i naciskamy przycisk ►/**II**/**ENTER**.

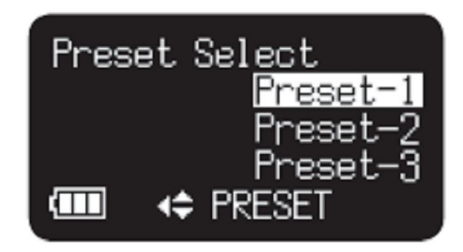

- 3. Przyciskami **VOL +** i **VOL –** wybieramy preset 1, 2 lub 3.
- 4. Naciskamy przycisk ►/**II**/**ENTER** by zatwierdzić wybór.
- 5. Naciśnięcie przycisku **DISPLAY** spowoduje zapisanie zmian. Przyciskiem **STOP/CANCEL** wychodzimy z menu bez zapisywania jakichkolwiek zmian. Przyciskiem ►/**II**/**ENTER** uzyskujemy dostęp do żądanego ustawienia.

# **Tabela ustawień**

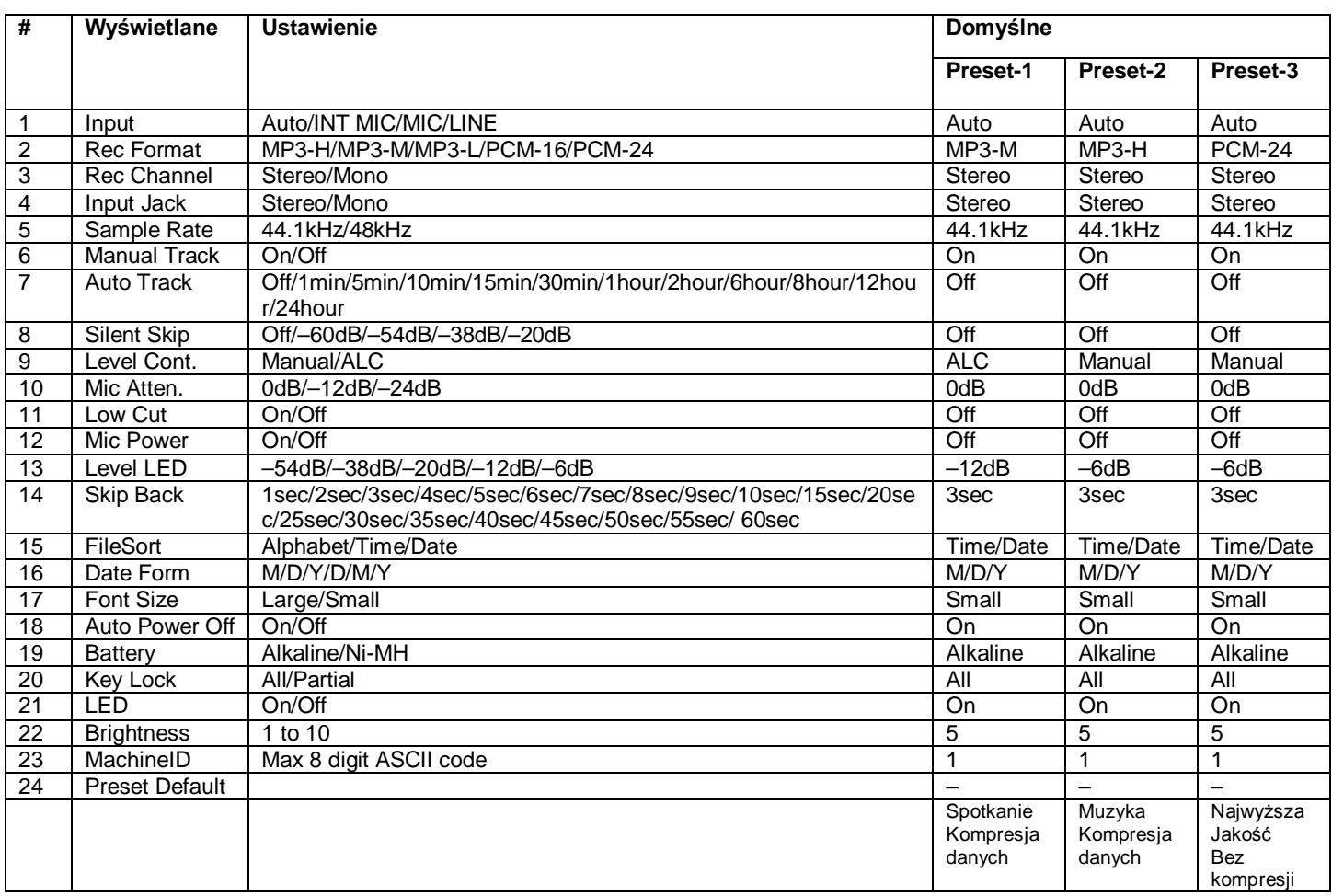

\* Ustawienie fabryczne formatu daty dla Europy to D/M/Y.

### **1. Input**

Wejście audio do nagrywania ustawiane jest w menu "Input".

Jeśli parametr "Input" ustawiony jest na Auto i podłączony jest zewnętrzny mikrofon, będzie on źródłem rejestrowanego sygnału. Gdy do gniazda sygnału liniowego podłączona jest wtyczka, źródłem sygnału będzie to gniazdo. Gdy jednocześnie podłączone są oba źródła, mikrofon zewnętrzny będzie aktywny jako nadrzędny.

- 1. W trybie zatrzymania naciskamy i przytrzymujemy na 3 sekundy przycisk **DISPLAY**.
- 2. Przyciskami **VOL +** i **VOL –** wybieramy "Preset Menu" i naciskamy przycisk ►/**II**/**ENTER** by zatwierdzić wybór.
- 3. Przyciskami **VOL +** i **VOL –** wybieramy preset 1, 2 lub 3" i naciskamy przycisk ►/**II**/**ENTER** by zatwierdzić wybór.
- 4. Przyciskami **VOL +** i **VOL –** wybieramy pozycję Input. Następnie przyciskami **IFFI** i  $\blacktriangleleft$  wybieramy żadane ustawienie (Auto, INT MIC, MIC lub LINE).
- 5. Przyciskami **VOL +** i **VOL –** wybieramy inne pozycje z menu. Po dokonaniu zmian w ustawieniach, naciśnięcie przycisku **DISPLAY** spowoduje ich zapisanie. Przyciskiem **STOP/CANCEL** wychodzimy z menu bez zapisywania zmian.

### **2. Rec Format**

Rejestrator podczas nagrywania pozwala wykorzystać różne algorytmy kompresji:

MP3-H : MP3 skompresowane z bitrate 192kbps (Mono:96kbps) MP3-M : MP3 skompresowane z bitrate 128kbps (Mono:64kbps) MP3-L : MP3 skompresowane z bitrate (Mono:32kbps) PCM-16 : Liniowy format PCM z 16-bitową rozdzielczością PCM-24 : Liniowy format PCM z 24-bitową rozdzielczością

- 1. W trybie zatrzymania naciskamy i przytrzymujemy na 3 sekundy przycisk **DISPLAY**.
- 2. Przyciskami **VOL +** i **VOL –** wybieramy "Preset Menu" i naciskamy przycisk ►/**II**/**ENTER** by zatwierdzić wybór.
- 3. Przyciskami **VOL +** i **VOL –** wybieramy preset 1, 2 lub 3" i naciskamy przycisk ►/**II**/**ENTER** by zatwierdzić wybór.
- 4. Przyciskami **VOL +** i **VOL –** wybieramy pozycję Rec Format. Następnie przyciskami  $\blacktriangleright$ i i  $\blacktriangleright$ i i wybieramy żądane ustawienie (MP3-H, MP3-M, MP3-L, PCM-16 lub PCM-24).
- 5. Przyciskami **VOL +** i **VOL –** wybieramy inne pozycje z menu. Po dokonaniu zmian w ustawieniach, naciśnięcie przycisku **DISPLAY** spowoduje ich zapisanie. Przyciskiem **STOP/CANCEL** wychodzimy z menu bez zapisywania zmian.

### **3. Rec Channel**

Menu Rec Channel pozwala wybrać ilość rejestrowanych kanałów.

- 1. W trybie zatrzymania naciskamy i przytrzymujemy na 3 sekundy przycisk **DISPLAY**.
- 2. Przyciskami **VOL +** i **VOL –** wybieramy "Preset Menu" i naciskamy przycisk ►/**II**/**ENTER** by zatwierdzić wybór.
- 3. Przyciskami **VOL +** i **VOL –** wybieramy preset 1, 2 lub 3" i naciskamy przycisk ►/**II**/**ENTER** by zatwierdzić wybór.
- 4. Przyciskami **VOL +** i **VOL –** wybieramy pozycję Rec Channel. Następnie przyciskami **>>i i <<** wybieramy żądane ustawienie (Stereo lub Mono).
- 5. Przyciskami **VOL +** i **VOL –** wybieramy inne pozycje z menu. Po dokonaniu zmian w ustawieniach, naciśnięcie przycisku **DISPLAY** spowoduje ich zapisanie. Przyciskiem **STOP/CANCEL** wychodzimy z menu bez zapisywania zmian.

### **4. Input Jack**

Menu Input Jack pozwala wybrać typ wtyczki sygnału wejściowego (Stereo lub Mono).

- 1. W trybie zatrzymania naciskamy i przytrzymujemy na 3 sekundy przycisk **DISPLAY**.
- 2. Przyciskami **VOL +** i **VOL –** wybieramy "Preset Menu" i naciskamy przycisk ►/**II**/**ENTER** by zatwierdzić wybór.
- 3. Przyciskami **VOL +** i **VOL –** wybieramy preset 1, 2 lub 3" i naciskamy przycisk ►/**II**/**ENTER** by zatwierdzić wybór.
- 4. Przyciskami **VOL +** i **VOL –** wybieramy pozycję Input Jack. Następnie przyciskami  $\blacktriangleright$  i  $\blacktriangleright$  i  $\blacktriangleright$  wybieramy żądane ustawienie (Stereo lub Mono).
- 5. Przyciskami **VOL +** i **VOL –** wybieramy inne pozycje z menu. Po dokonaniu zmian w ustawieniach, naciśnięcie przycisku **DISPLAY** spowoduje ich zapisanie. Przyciskiem **STOP/CANCEL** wychodzimy z menu bez zapisywania zmian.

### **5. Sample Rate**

Menu Sample Rate pozwala wybrać częstotliwość próbkowania: 44.1kHz lub 48kHz.

- 1. W trybie zatrzymania naciskamy i przytrzymujemy na 3 sekundy przycisk **DISPLAY**.
- 2. Przyciskami **VOL +** i **VOL –** wybieramy "Preset Menu" i naciskamy przycisk ►/**II**/**ENTER** by zatwierdzić wybór.
- 3. Przyciskami **VOL +** i **VOL –** wybieramy preset 1, 2 lub 3" i naciskamy przycisk ►/**II**/**ENTER** by zatwierdzić wybór.
- 4. Przyciskami **VOL +** i **VOL –** wybieramy pozycję Sample Rate. Następnie przyciskami  $\blacktriangleright$ i  $\blacktriangleright$ i  $\blacktriangleright$ i i wybieramy żądane ustawienie (44.1kHz lub 48kHz).
- 5. Przyciskami **VOL +** i **VOL –** wybieramy inne pozycje z menu. Po dokonaniu zmian w ustawieniach, naciśnięcie przycisku **DISPLAY** spowoduje ich zapisanie. Przyciskiem **STOP/CANCEL** wychodzimy z menu bez zapisywania zmian.

### **6. Manual Track**

Gdy podczas nagrywania włączona jest funkcja Manual Track, naciśnięcie przycisku **REC** utworzy i doda plik audio z zarejestrowanym materiałem.

- 1. W trybie zatrzymania naciskamy i przytrzymujemy na 3 sekundy przycisk **DISPLAY**.
- 2. Przyciskami **VOL +** i **VOL –** wybieramy "Preset Menu" i naciskamy przycisk ►/**II**/**ENTER** by zatwierdzić wybór.
- 3. Przyciskami **VOL +** i **VOL –** wybieramy preset 1, 2 lub 3" i naciskamy przycisk ►/**II**/**ENTER** by zatwierdzić wybór.
- 4. Przyciskami **VOL +** i **VOL –** wybieramy pozycję Manual Track. Następnie przyciskami  $\blacktriangleright$  i  $\blacktriangleright$  i  $\blacktriangleright$  wybieramy żadane ustawienie (On lub Off).
- 5. Przyciskami **VOL +** i **VOL –** wybieramy inne pozycje z menu. Po dokonaniu zmian w ustawieniach, naciśnięcie przycisku **DISPLAY** spowoduje ich zapisanie. Przyciskiem **STOP/CANCEL** wychodzimy z menu bez zapisywania zmian.

### **7. Auto Track**

Gdy włączona jest funkcja Auto Track, nowe pliki z nagranym materiałem dodawane są w określonych odstępach czasu. Funkcja może dodawać pliki co 1, 5, 10, 15 lub 30 minut lub co 1, 2, 6, 8, 12 lub 24 godziny

- 1. W trybie zatrzymania naciskamy i przytrzymujemy na 3 sekundy przycisk **DISPLAY**.
- 2. Przyciskami **VOL +** i **VOL –** wybieramy "Preset Menu" i naciskamy przycisk ►/**II**/**ENTER** by zatwierdzić wybór.
- 3. Przyciskami **VOL +** i **VOL –** wybieramy preset 1, 2 lub 3" i naciskamy przycisk ►/**II**/**ENTER** by zatwierdzić wybór.
- 4. Przyciskami **VOL +** i **VOL –** wybieramy pozycję Auto Track. Następnie przyciskami **III wybieramy żądane ustawienie (Off, 1, 5, 10, 15 lub** 30min, lub 1, 2, 6, 8, 12 lub 24hours).
- 5. Przyciskami **VOL +** i **VOL –** wybieramy inne pozycje z menu. Po dokonaniu zmian w ustawieniach, naciśnięcie przycisku **DISPLAY** spowoduje ich zapisanie. Przyciskiem **STOP/CANCEL** wychodzimy z menu bez zapisywania zmian.

### **8. Silent Skip**

Funkcja Silent Skip automatycznie włącza pauzę podczas nagrywania, gdy na wejściu pojawi się cisza oraz ponownie wznawia nagrywanie, gdy pojawia się dźwięk. Funkcję tę często określa się mianem nagrywania aktywowanego głosem. Wyszukuje ona momentów, gdy przez 3 sekundy poziom dźwięku jest poniżej ustalonego progu i wtedy włącza pauzę. Nagrywanie wznawiane jest, gdy poziom sygnału przekroczy ustalony próg.

- 1. W trybie zatrzymania naciskamy i przytrzymujemy na 3 sekundy przycisk **DISPLAY**.
- 2. Przyciskami **VOL +** i **VOL –** wybieramy "Preset Menu" i naciskamy przycisk ►/**II**/**ENTER** by zatwierdzić wybór.
- 3. Przyciskami **VOL +** i **VOL –** wybieramy preset 1, 2 lub 3" i naciskamy przycisk ►/**II**/**ENTER** by zatwierdzić wybór.
- 4. Przyciskami **VOL +** i **VOL –** wybieramy pozycję Silent Skip. Następnie przyciskami **III i III** ustawiamy żądany próg (Off, –60dB, –54dB, –38dB lub –20dB).
- 5. Przyciskami **VOL +** i **VOL –** wybieramy inne pozycje z menu. Po dokonaniu zmian w ustawieniach, naciśnięcie przycisku **DISPLAY** spowoduje ich zapisanie. Przyciskiem **STOP/CANCEL** wychodzimy z menu bez zapisywania zmian.

## **9. Level Control**

Funkcja Level Control nagrywania pozwala wybrać rodzaj kontroli poziomu sygnału wejściowego.

- 1. W trybie zatrzymania naciskamy i przytrzymujemy na 3 sekundy przycisk **DISPLAY**.
- 2. Przyciskami **VOL +** i **VOL –** wybieramy "Preset Menu" i naciskamy przycisk ►/**II**/**ENTER** by zatwierdzić wybór.
- 3. Przyciskami **VOL +** i **VOL –** wybieramy preset 1, 2 lub 3" i naciskamy przycisk ►/**II**/**ENTER** by zatwierdzić wybór.
- 4. Przyciskami **VOL +** i **VOL –** wybieramy pozycję Level Control. Następnie przyciskami **III Wybieramy żadane ustawienie (Manual lub ALC).**
- 5. Przyciskami **VOL +** i **VOL –** wybieramy inne pozycje z menu. Po dokonaniu zmian w ustawieniach, naciśnięcie przycisku **DISPLAY** spowoduje ich zapisanie. Przyciskiem **STOP/CANCEL** wychodzimy z menu bez zapisywania zmian.

### **10. Mic Attenuator**

Tłumik mikrofonu pozwala na bezpośrednie podłączenie mikrofonów o różnych czułościach.

- 1. W trybie zatrzymania naciskamy i przytrzymujemy na 3 sekundy przycisk **DISPLAY**.
- 2. Przyciskami **VOL +** i **VOL –** wybieramy "Preset Menu" i naciskamy przycisk ►/**II**/**ENTER** by zatwierdzić wybór.
- 3. Przyciskami **VOL +** i **VOL –** wybieramy preset 1, 2 lub 3" i naciskamy przycisk ►/**II**/**ENTER** by zatwierdzić wybór.
- 4. Przyciskami **VOL +** i **VOL –** wybieramy pozycję Mic. Atten.. Następnie przyciskami **III wybieramy żadane tłumienie (0dB, –12dB lub**  $-24dB$ ).
- 5. Przyciskami **VOL +** i **VOL –** wybieramy inne pozycje z menu. Po dokonaniu zmian w ustawieniach, naciśnięcie przycisku **DISPLAY** spowoduje ich zapisanie. Przyciskiem **STOP/CANCEL** wychodzimy z menu bez zapisywania zmian.

### **11. Low Cut**

Zastosowanie filtra dolno-zaporowego powoduje wycięcie dolnego zakresu częstotliwości podczas nagrywania sygnału. Pozwala to na zredukowanie zakłóceń, takich jak odgłos wiatru podczas rejestracji w terenie.

- 1. W trybie zatrzymania naciskamy i przytrzymujemy na 3 sekundy przycisk **DISPLAY**.
- 2. Przyciskami VOL + i VOL wybieramy "Preset Menu" i naciskamy przycisk ►/**II**/**ENTER** by zatwierdzić wybór.
- 3. Przyciskami **VOL +** i **VOL –** wybieramy preset 1, 2 lub 3" i naciskamy przycisk ►/**II**/**ENTER** by zatwierdzić wybór.
- 4. Przyciskami **VOL +** i **VOL –** wybieramy pozycję Low Cut. Następnie przyciskami  $\blacktriangleright$  i  $\blacktriangleright$  i  $\blacktriangleright$  wybieramy żądane ustawienie (On lub Off).
- 5. Przyciskami **VOL +** i **VOL –** wybieramy inne pozycje z menu. Po dokonaniu zmian w ustawieniach, naciśnięcie przycisku **DISPLAY** spowoduje ich zapisanie. Przyciskiem **STOP/CANCEL** wychodzimy z menu bez zapisywania zmian.

### **12. Mic Power**

Mic Power pozwala włączyć zasilanie phantom dla zewnętrznego mikrofonu pojemnościowego podłączonego do gniazda MIC rejestratora.

- 1. W trybie zatrzymania naciskamy i przytrzymujemy na 3 sekundy przycisk **DISPLAY**.
- 2. Przyciskami **VOL +** i **VOL –** wybieramy "Preset Menu" i naciskamy przycisk ►/**II**/**ENTER** by zatwierdzić wybór.
- 3. Przyciskami **VOL +** i **VOL –** wybieramy preset 1, 2 lub 3" i naciskamy przycisk ►/**II**/**ENTER** by zatwierdzić wybór.
- 4. Przyciskami **VOL +** i **VOL –** wybieramy pozycję Mic Power. Następnie przyciskami  $\blacktriangleright$  i  $\blacktriangleright$  i  $\blacktriangleright$  wybieramy żadane ustawienie (On lub Off).
- 5. Przyciskami **VOL +** i **VOL –** wybieramy inne pozycje z menu. Po dokonaniu zmian w ustawieniach, naciśnięcie przycisku **DISPLAY** spowoduje ich zapisanie. Przyciskiem **STOP/CANCEL** wychodzimy z menu bez zapisywania zmian.

### **13. Level LED**

Gdy w trybie nagrywania lub pauzy w nagrywaniu na wejściu pojawia się sygnał, zapala się zielona dioda LEVEL. Ustawienie pozwala ustalić próg poziomu, przy którym się ona zapala.

- 1. W trybie zatrzymania naciskamy i przytrzymujemy na 3 sekundy przycisk **DISPLAY**.
- 2. Przyciskami **VOL +** i **VOL –** wybieramy "Preset Menu" i naciskamy przycisk ►/**II**/**ENTER** by zatwierdzić wybór.
- 3. Przyciskami **VOL +** i **VOL –** wybieramy preset 1, 2 lub 3" i naciskamy przycisk ►/**II**/**ENTER** by zatwierdzić wybór.
- 4. Przyciskami **VOL +** i **VOL –** wybieramy pozycję Level LED. Następnie przyciskami  $\blacktriangleright$ i  $\blacktriangleright$ i  $\blacktriangleright$ i i wybieramy żądane ustawienie (–54dB, –38dB, – 20dB, –12dB lub –6dB).
- 5. Przyciskami **VOL +** i **VOL –** wybieramy inne pozycje z menu. Po dokonaniu zmian w ustawieniach, naciśnięcie przycisku **DISPLAY** spowoduje ich zapisanie. Przyciskiem **STOP/CANCEL** wychodzimy z menu bez zapisywania zmian.

### **14. Skip Back**

Ustawienie pozwala ustalić czas cofnięcia punktu odtwarzania.

- 1. W trybie zatrzymania naciskamy i przytrzymujemy na 3 sekundy przycisk **DISPLAY**.
- 2. Przyciskami **VOL +** i **VOL –** wybieramy "Preset Menu" i naciskamy przycisk ►/**II**/**ENTER** by zatwierdzić wybór.
- 3. Przyciskami **VOL +** i **VOL –** wybieramy preset 1, 2 lub 3" i naciskamy przycisk ►/**II**/**ENTER** by zatwierdzić wybór.
- 4. Przyciskami **VOL +** i **VOL –** wybieramy pozycję Skip Back. Następnie przyciskami  $\blacktriangleright$  i  $\blacktriangleright$  i  $\blacktriangleright$  wybieramy żądane ustawienie (od 1sec do 60sec).
- 5. Przyciskami **VOL +** i **VOL –** wybieramy inne pozycje z menu. Po dokonaniu zmian w ustawieniach, naciśnięcie przycisku **DISPLAY** spowoduje ich zapisanie. Przyciskiem **STOP/CANCEL** wychodzimy z menu bez zapisywania zmian.

### **15. File Sort**

Menu File Sort pozwala ustalić kolejność sortowania plików na liście wg nazwy (alfabetycznie) lub wg czasu rejestracji.

- 1. W trybie zatrzymania naciskamy i przytrzymujemy na 3 sekundy przycisk **DISPLAY**.
- 2. Przyciskami **VOL +** i **VOL –** wybieramy "Preset Menu" i naciskamy przycisk ►/**II**/**ENTER** by zatwierdzić wybór.
- 3. Przyciskami **VOL +** i **VOL –** wybieramy preset 1, 2 lub 3" i naciskamy przycisk ►/**II**/**ENTER** by zatwierdzić wybór.
- 4. Przyciskami **VOL +** i **VOL –** wybieramy pozycję File Sort. Następnie przyciskami  $\blacktriangleright$  i  $\blacktriangleright$  i  $\blacktriangleright$  wybieramy żądane ustawienie (Alphabetical lub Time/Date).
- 5. Przyciskami **VOL +** i **VOL –** wybieramy inne pozycje z menu. Po dokonaniu zmian w ustawieniach, naciśnięcie przycisku **DISPLAY** spowoduje ich zapisanie. Przyciskiem **STOP/CANCEL** wychodzimy z menu bez zapisywania zmian.

### **16. Date Form**

Menu formatu daty udostępnia ustawienia: M/D/Y (miesiąc/dzień/rok) i D/M/Y (dzień/miesiąc/rok).

- 1. W trybie zatrzymania naciskamy i przytrzymujemy na 3 sekundy przycisk **DISPLAY**.
- 2. Przyciskami **VOL +** i **VOL –** wybieramy "Preset Menu" i naciskamy przycisk ►/**II**/**ENTER** by zatwierdzić wybór.
- 3. Przyciskami **VOL +** i **VOL –** wybieramy preset 1, 2 lub 3" i naciskamy przycisk ►/**II**/**ENTER** by zatwierdzić wybór.
- 4. Przyciskami **VOL +** i **VOL –** wybieramy pozycję Date Form. Następnie przyciskami  $\blacktriangleright$  i  $\blacktriangleright$  i  $\blacktriangleright$  wybieramy żądane ustawienie (M/D/Y lub D/M/Y).
- 5. Przyciskami **VOL +** i **VOL –** wybieramy inne pozycje z menu. Po dokonaniu zmian w ustawieniach, naciśnięcie przycisku **DISPLAY** spowoduje ich zapisanie. Przyciskiem **STOP/CANCEL** wychodzimy z menu bez zapisywania zmian.

### **17. Font Size**

Menu pozwala zwiększyć rozmiar czcionki tekstu stosowanego na ekranie listy plików oraz ustawień.

- 1. W trybie zatrzymania naciskamy i przytrzymujemy na 3 sekundy przycisk **DISPLAY**.
- 2. Przyciskami **VOL +** i **VOL –** wybieramy "Preset Menu" i naciskamy przycisk ►/**II**/**ENTER** by zatwierdzić wybór.
- 3. Przyciskami **VOL +** i **VOL –** wybieramy preset 1, 2 lub 3" i naciskamy przycisk ►/**II**/**ENTER** by zatwierdzić wybór.
- 4. Przyciskami **VOL +** i **VOL –** wybieramy pozycję Font Size. Następnie przyciskami **>>i i << wybieramy żądane ustawienie (Large lub Small).**
- 5. Przyciskami **VOL +** i **VOL –** wybieramy inne pozycje z menu. Po dokonaniu zmian w ustawieniach, naciśnięcie przycisku **DISPLAY** spowoduje ich zapisanie. Przyciskiem **STOP/CANCEL** wychodzimy z menu bez zapisywania zmian.

### **18. Auto Power Off**

Jeśli rejestrator nie będzie obsługiwany przez 15 minut w trybie zatrzymania lub pauzy w odtwarzaniu, może zostać automatycznie wyłączony, aby oszczędzić baterie.

- 1. W trybie zatrzymania naciskamy i przytrzymujemy na 3 sekundy przycisk **DISPLAY**.
- 2. Przyciskami **VOL +** i **VOL –** wybieramy "Preset Menu" i naciskamy przycisk ►/**II**/**ENTER** by zatwierdzić wybór.
- 3. Przyciskami **VOL +** i **VOL –** wybieramy preset 1, 2 lub 3" i naciskamy przycisk ►/**II**/**ENTER** by zatwierdzić wybór.
- 4. Przyciskami **VOL +** i **VOL –** wybieramy pozycję Auto Power Off. Następnie przyciskami  $\blacktriangleright$  i  $\blacktriangleright$  i  $\blacktriangleright$  wybieramy żądane ustawienie (On lub Off).
- 5. Przyciskami **VOL +** i **VOL –** wybieramy inne pozycje z menu. Po dokonaniu zmian w ustawieniach, naciśnięcie przycisku **DISPLAY** spowoduje ich zapisanie. Przyciskiem **STOP/CANCEL** wychodzimy z menu bez zapisywania zmian.

### **19. Battery**

Rejestrator pracuje na dwóch bateriach rozmiaru AA, alkalicznych lub Ni-MH.

- 1. W trybie zatrzymania naciskamy i przytrzymujemy na 3 sekundy przycisk **DISPLAY**.
- 2. Przyciskami **VOL +** i **VOL –** wybieramy "Preset Menu" i naciskamy przycisk ►/**II**/**ENTER** by zatwierdzić wybór.
- 3. Przyciskami **VOL +** i **VOL –** wybieramy preset 1, 2 lub 3" i naciskamy przycisk ►/**II**/**ENTER** by zatwierdzić wybór.
- 4. Przyciskami **VOL +** i **VOL –** wybieramy pozycję Battery. Następnie przyciskami  $\blacktriangleright$ i i  $\blacktriangleright$ i i wybieramy żądane ustawienie (Alkaline lub Ni-MH).
- 5. Przyciskami **VOL +** i **VOL –** wybieramy inne pozycje z menu. Po dokonaniu zmian w ustawieniach, naciśnięcie przycisku **DISPLAY** spowoduje ich zapisanie. Przyciskiem **STOP/CANCEL** wychodzimy z menu bez zapisywania zmian.

### **20. Key Lock**

Zablokowanie działania przycisków zapobiega przypadkowemu naciśnięciu przycisków podczas nagrywania, odtwarzania czy zatrzymania. Przy ustawieniu "All", zablokowane są wszystkie przyciski. Przy ustawieniu "Partial", akceptowane są przyciski **REC**, **REC PAUSE** oraz **STOP/CANCEL**.

- 1. W trybie zatrzymania naciskamy i przytrzymujemy na 3 sekundy przycisk **DISPLAY**.
- 2. Przyciskami **VOL +** i **VOL –** wybieramy "Preset Menu" i naciskamy przycisk ►/**II**/**ENTER** by zatwierdzić wybór.
- 3. Przyciskami **VOL +** i **VOL –** wybieramy preset 1, 2 lub 3" i naciskamy przycisk ►/**II**/**ENTER** by zatwierdzić wybór.
- 4. Przyciskami **VOL +** i **VOL –** wybieramy pozycję Key Lock. Następnie przyciskami  $\blacktriangleright$  i  $\blacktriangleright$  i  $\blacktriangleright$  wybieramy żądane ustawienie (All lub Partial).
- 5. Przyciskami **VOL +** i **VOL –** wybieramy inne pozycje z menu. Po dokonaniu zmian w ustawieniach, naciśnięcie przycisku **DISPLAY** spowoduje ich zapisanie. Przyciskiem **STOP/CANCEL** wychodzimy z menu bez zapisywania zmian.

### **21. LED**

Menu LED pozwala wyłączyć działanie wszystkich diod.

- 1. W trybie zatrzymania naciskamy i przytrzymujemy na 3 sekundy przycisk **DISPLAY**.
- 2. Przyciskami **VOL +** i **VOL –** wybieramy "Preset Menu" i naciskamy przycisk ►/**II**/**ENTER** by zatwierdzić wybór.
- 3. Przyciskami **VOL +** i **VOL –** wybieramy preset 1, 2 lub 3" i naciskamy przycisk ►/**II**/**ENTER** by zatwierdzić wybór.
- 4. Przyciskami **VOL +** i **VOL –** wybieramy pozycję LED. Następnie przyciskami  $\blacktriangleright$ i  $\blacktriangleright$ i  $\blacktriangleright$ i wybieramy żądane ustawienie (On lub Off).
- 5. Przyciskami **VOL +** i **VOL –** wybieramy inne pozycje z menu. Po dokonaniu zmian w ustawieniach, naciśnięcie przycisku **DISPLAY** spowoduje ich zapisanie. Przyciskiem **STOP/CANCEL** wychodzimy z menu bez zapisywania zmian.

### **22. Brightness**

Menu Brightness pozwala dopasować jasność wyświetlacza OLED rejestratora.

- 1. W trybie zatrzymania naciskamy i przytrzymujemy na 3 sekundy przycisk **DISPLAY**.
- 2. Przyciskami **VOL +** i **VOL –** wybieramy "Preset Menu" i naciskamy przycisk ►/**II**/**ENTER** by zatwierdzić wybór.
- 3. Przyciskami **VOL +** i **VOL –** wybieramy preset 1, 2 lub 3" i naciskamy przycisk ►/**II**/**ENTER** by zatwierdzić wybór.
- 4. Przyciskami **VOL +** i **VOL –** wybieramy pozycję Brightness. Następnie przyciskami  $\blacktriangleright$  i  $\blacktriangleright$  i  $\blacktriangleright$  wybieramy żądane ustawienie (1, 2, 3, 4, 5, 6, 7, 8, 9 lub 10).
- 5. Przyciskami **VOL +** i **VOL –** wybieramy inne pozycje z menu. Po dokonaniu zmian w ustawieniach, naciśnięcie przycisku **DISPLAY** spowoduje ich zapisanie. Przyciskiem **STOP/CANCEL** wychodzimy z menu bez zapisywania zmian.

### **23. Machine ID**

Każdy plik audio zawiera w nazwie informacje identyfikatora urządzenia. Przykładowo, gdy identyfikator ustawiony jest na aaaaa, pierwszy plik będzie miał nazwę "aaaaa 001.wav" lub "aaaaa 001.mp3". Ustawienie identyfikatora urządzenia dotyczy wszystkich trzech presetów.

- 1. W trybie zatrzymania naciskamy i przytrzymujemy na 3 sekundy przycisk **DISPLAY**.
- 2. Przyciskami **VOL +** i **VOL –** wybieramy "Preset Menu" i naciskamy przycisk ►/**II**/**ENTER** by zatwierdzić wybór.
- 3. Przyciskami **VOL +** i **VOL –** wybieramy preset 1, 2 lub 3" i naciskamy przycisk ►/**II**/**ENTER** by zatwierdzić wybór.
- 4. Przyciskami **VOL +** i **VOL –** wybieramy pozycję Machine ID. Następnie naciskamy przycisk ►/**II**/**ENTER** by zmienić identyfikator.
- 5. Zmieniamy nazwę identyfikatora Tekst może być wprowadzany lub usuwany. Przyciskami  $\left| \blacktriangleleft \right|$  i  $\blacktriangleright \blacktriangleright$  zmieniamy pozycie kursora.

By wprowadzić tekst, przyciskami **VOL +** i **VOL –** wybieramy znak i naciskamy przycisk ►/**II**/**ENTER** by go wprowadzić. Zaznaczony znak do wprowadzenia jest podświetlony.

By usunąć wybrany znak, naciskamy przycisk **SKIP BACK**.

6. Naciskamy przycisk ►/**II**/**ENTER** by zatwierdzić zmiany. Po dokonaniu zmian w ustawieniach, naciśnięcie przycisku **DISPLAY** spowoduje ich zapisanie. Przyciskiem **STOP/CANCEL** wychodzimy z menu bez zapisywania zmian.

Uwagi:

- Jeśli ostatni znak we wprowadzonej nazwie identyfikatora to spacja, nie jest ona zapisana w nazwie.

- Gdy liczba znaków w nazwie przekroczy 8, w momencie dodania nowego znaku, ostatni jest usuwany.

- Wprowadzić można następujące znaki: A a B b C c D d E e F f G g H h I i J j K k L l M m N n O o P p Q q R r S s T t U u V v W w X x Y y Z z (Spacja) ! " # \$ % & ' ( ) + , - . ; = @ ] ^ \_ ` { } ~ 0 1 2 3 4 5 6 7 8 9.

### **24. Default**

Przywołanie domyślnych ustawień wybranego presetu. Szczegółowe ustawienia przedstawione są w tabeli na stronie 49.

- 1. W trybie zatrzymania naciskamy i przytrzymujemy na 3 sekundy przycisk **DISPLAY**.
- 2. Przyciskami **VOL +** i **VOL –** wybieramy "Preset Menu" i naciskamy przycisk ►/**II**/**ENTER** by zatwierdzić wybór.
- 3. Przyciskami **VOL +** i **VOL –** wybieramy preset 1, 2 lub 3" i naciskamy przycisk ►/**II**/**ENTER** by zatwierdzić wybór.
- 4. Przyciskami **VOL +** i **VOL –** wybieramy pozycję Preset Default. Następnie naciskamy przycisk ►/**II**/**ENTER**.
- 5. Gdy na ekranie wyświetlone zostanie zapytanie "Default?", wybieramy "Yes" a następnie naciskamy przycisk ►/**II**/**ENTER**. Z pamięci urządzenia przywołane zostaną ustawienia domyślne dla presetu.

### **Rozwiązywanie problemów**

W przypadku pojawienia się problemu, konsultowanie się ze sprzedawcą czy serwisem często nie jest konieczne. Na podstawie poniższych czynności kontrolnych, możliwe będzie łatwe rozwiązanie różnych problemów samodzielnie. Jeśli to jednak nie pomoże, prosimy skonsultować się ze sprzedawcą.

#### **Urządzenie się nie włącza.**

- Należy włożyć nowe baterie.
- Należy sprawdzić podłączenie zasilacza.

### **Rejestrator się włącza, lecz następnie wyłącza.**

- Należy włożyć nowe baterie.

### **Rejestrator nagrywa, jednak podczas odtwarzania nie słychać dźwięku.**

- Należy sprawdzić ustawienia wejścia.

(Np., jeśli ustawione jest wejście liniowe, lecz nie doprowadzono do niego sygnału, rejestrator będzie nagrywać ciszę.)

### **Podczas odtwarzania, w słuchawkach ani z wbudowanego głośnika nie słychać dźwięku.**

- Należy sprawdzić ustawienia głośności VOL+/-.
- Należy sprawdzić inny plik lub inną kartę.

### **Rejestrator nie nagrywa.**

- Należy sprawdzić czy nie nagrano maksymalnej liczby 999 plików.
- Należy sprawdzić czy rejestrator rozpoznaje kartę.

### **Brak sygnału na wejściu mikrofonowym.**

- Należy sprawdzić ustawienia wejścia.
- Należy sprawdzić ustawienia kontroli poziomu nagrywania.
- Należy sprawdzić czy mikrofon wymaga zasilania phantom.

### **W rejestratorze słychać nadmierne zakłócenia.**

- Należy sprawdzić połączenia kabli i/lub wymienić kable.
- Należy sprawdzić czy poziomy wzmocnienia są odpowiednie.

#### **Słaba jakość dźwięku odtwarzanego w komputerze.**

- Należy sprawdzić jakość karty audio komputera lub programu odtwarzającego.
- Należy sprawdzić program konwersji częstotliwości.\*

\* PMD620 nagrywa pliki z częstotliwością próbkowania 48kHz. Niektóre programy komputerowe konwertują pliki do 44.1kHz. Do konwersji należy stosować tylko konwertery wysokiej jakości.

#### **Komputer nie może odczytać plików.**

- Należy sprawdzić możliwości programu. Niektóre programy do odtwarzania i edycji nie obsługują formatów mp3 lub Broadcast Wave (.wav).

Jeśli rejestrator zachowuje się nieprawidłowo, możliwe jest zresetowanie mikroprocesora poprzez wyłączenie, odłączenie zasilacza i wyciągnięcie baterii.

#### **Utrzymanie i kontrola stanu technicznego**

Do czyszczenia należy stosować miękki lekko nawilżony materiał oraz delikatny detergent. Karty pamięci, które są mocno eksploatowane, powinny być czasami formatowane, aby uniknąć problemów z dźwiękiem w wyniku fragmentacji.

### **Komunikaty błędów**

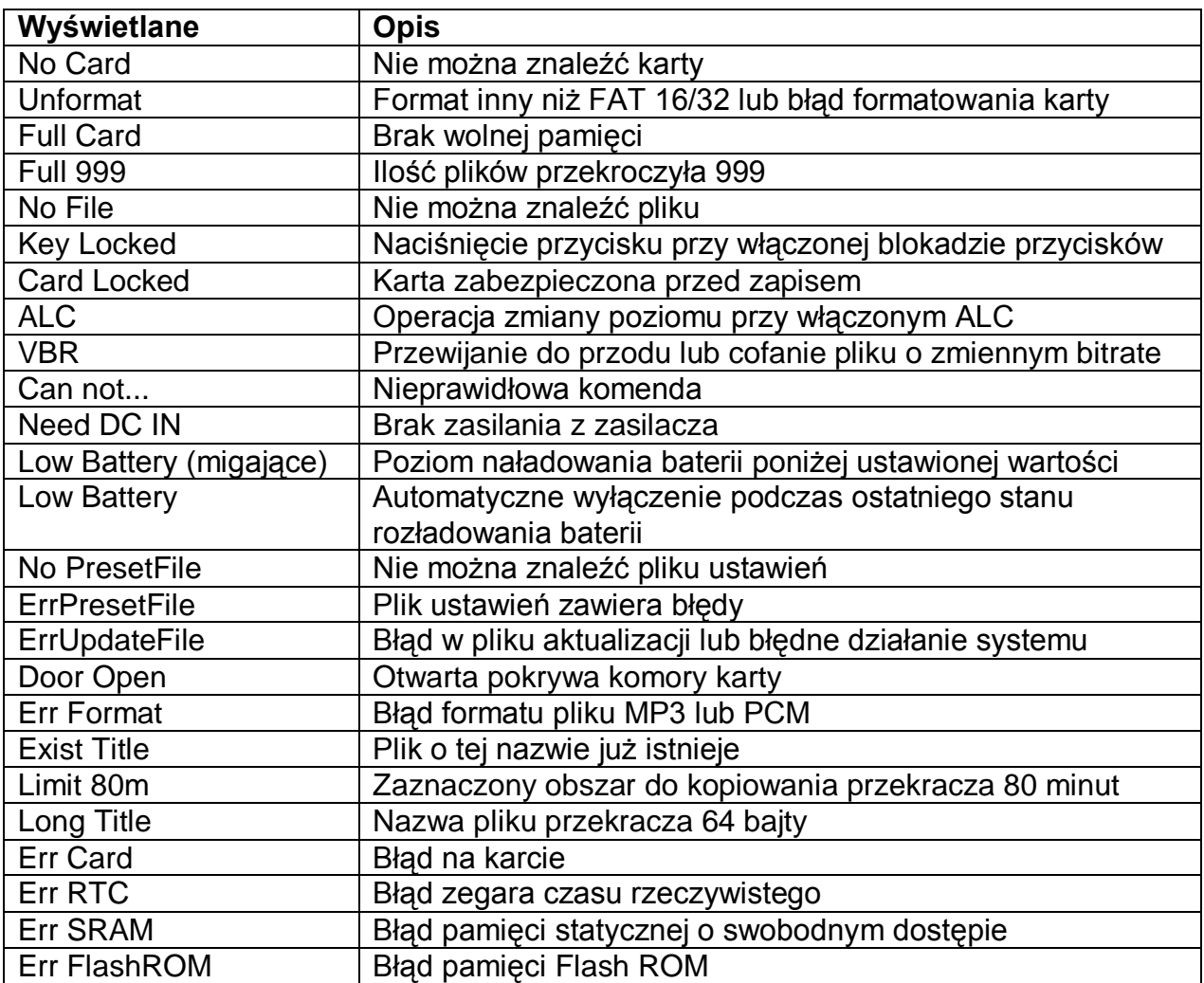

# Specyfikacja

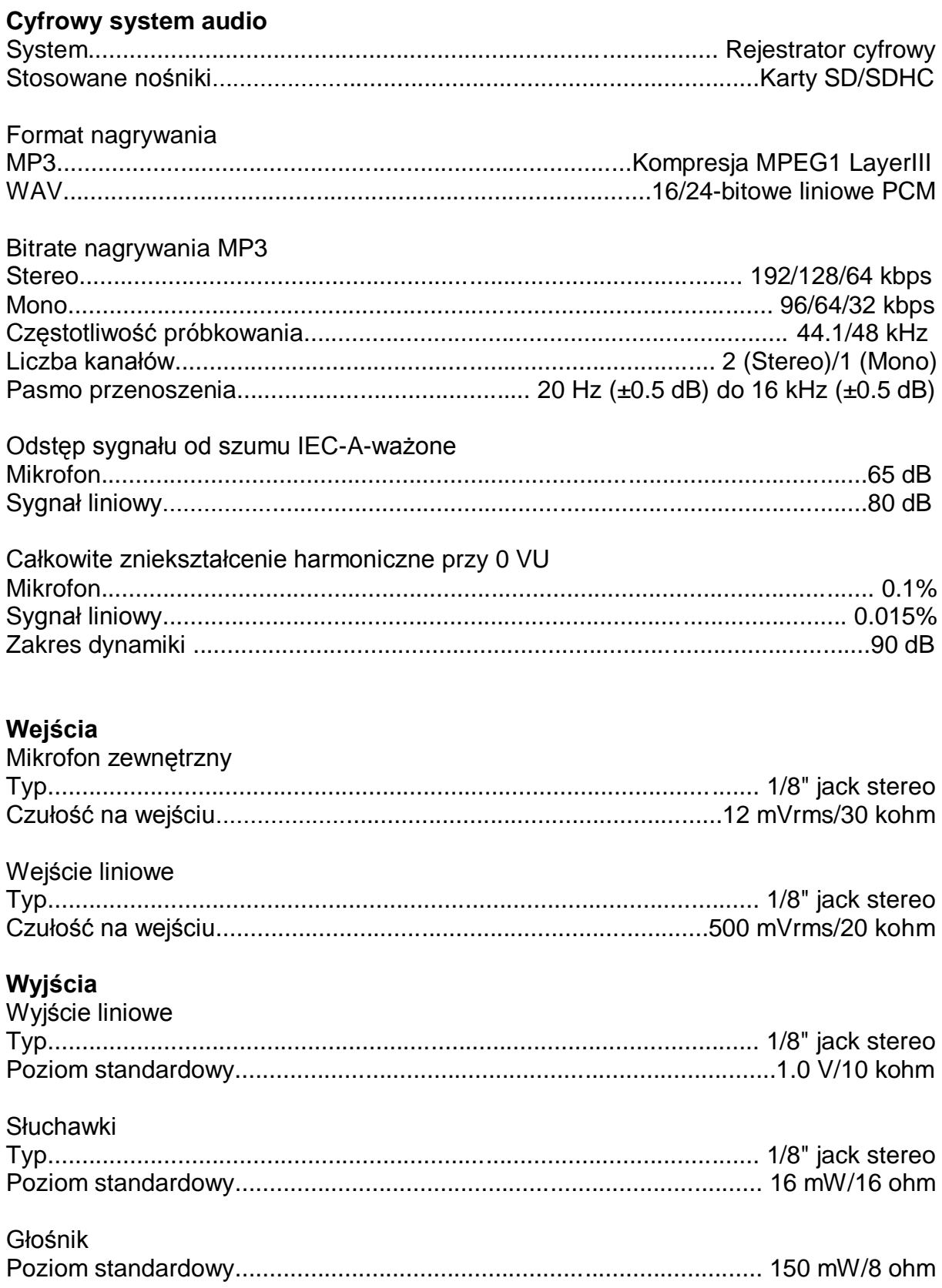

### **Dane ogólne**

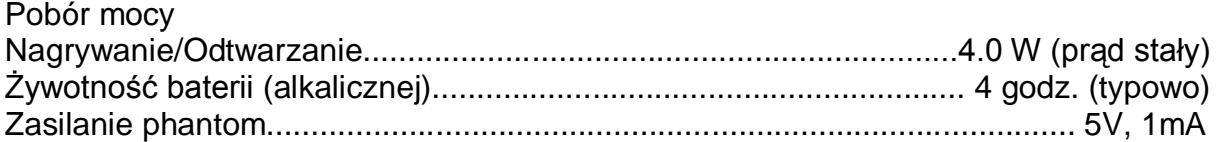

#### Warunki otoczenia

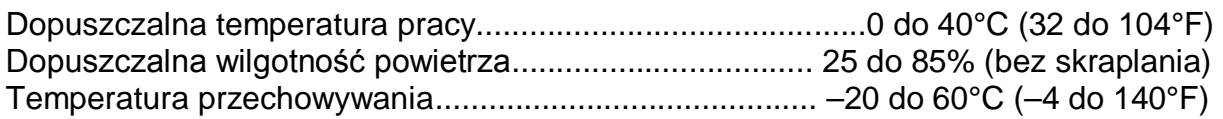

### Wymiary

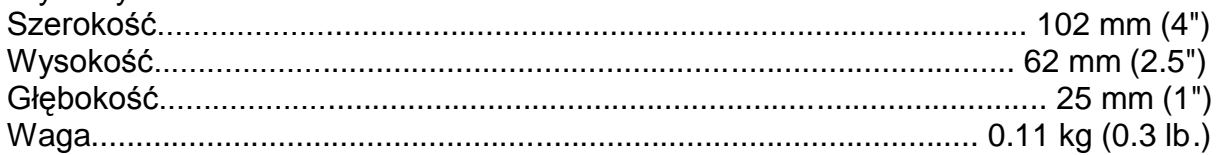

### **Dołączone akcesoria**

Kabel audio Kabel USB Zasilacz Instrukcja obsługi CD-ROM Pasek na rękę Adapter do statywu Karta SD

• Specyfikacja może ulec zmianie bez uprzedzenia.